## Vlasni**č**ki priru**č**nik za Dell Latitude E6320

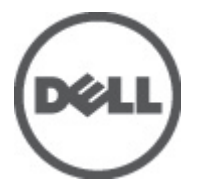

Regulativni model P12S Regulativna vrsta P12S001

## <span id="page-1-0"></span>Napomene, mjere opreza i upozorenja

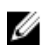

NAPOMENA: NAPOMENA ukazuje na važne informacije koje pomažu da se svojim računalom koristite na najbolji mogući način.

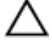

OPREZ: OPREZ ukazuje na mogu**ć**e ošte**ć**enje hardvera ili gubitak podataka u slu**č**aju nepoštivanja uputa.

UPOZORENJE: UPOZORENJE ukazuje na mogu**ć**e ošte**ć**enje imovine, tjelesne povrede ili smrt.

#### Podaci u ovom dokumentu podliježu promjeni bez prethodne obavijesti. **©** 2011. Dell Inc. Sva prava pridržana.

Bilo kakvo umnožavanje ovog materijala bez pismenog dopuštenja tvrtke Dell Inc. strogo je zabranjeno.

Trgovački znakovi koji se koriste u ovom tekstu su: Dell™, logotip DELL, Dell Precision™, Precision ON™, ExpressCharge™, Latitude™, Latitude ON™, OptiPlex™, Vostro™ i Wi-Fi Catcher™ trgovački su znakovi tvrtke Dell Inc. Intel®, Pentium®, Xeon®, Core™, Atom™, Centrino® i Celeron® su registrirani trgovački znakovi ili trgovački znakovi korporacije Intel u SAD i drugim zemljama. AMD® je trgovački znak i AMD Opteron™, AMD Phenom™, AMD Sempron™, AMD Athlon™, ATI Radeon™ i ATI FirePro™ trgovački su znakovi tvrtki Advanced Micro Devices, Inc. Microsoft®, Windows®, MS-DOS®, Windows Vista®, Windows Vista gumb za pokretanje i Office Outlook® su trgovački znakovi li registrirani trgovački znakovi tvrtke Microsoft u Sjedinjenim Državama. Blu-ray Disc™ trgovački je znak u vlasništvu tvrtke Blu-ray Disc Association (BDA) i licenciran je za upotrebu s diskovima i playerima. Riječ Bluetooth® predstavlja registrirani trgovački znak i on je u vlasništvu tvrtke Bluetooth® SIG, Inc. i svaka upotreba ovog znaka odvija se u okviru licence. Wi-Fi® je registrirani trgovački znak za Wireless Ethernet Compatibility Alliance, Inc.

Ostali trgovački znakovi i trgovački nazivi mogu se koristiti u ovoj publikaciji za ukazivanje na enttete koji su vlasnici znakova i naziva njihovih proizvoda, Dell Inc. se odriče bilo kakvih vlasničkih prava u vezi s trgovačkim znakovima i imenima osim za vlastita.

 $2011 - 07$ 

Rev. A00

# Sadržaj

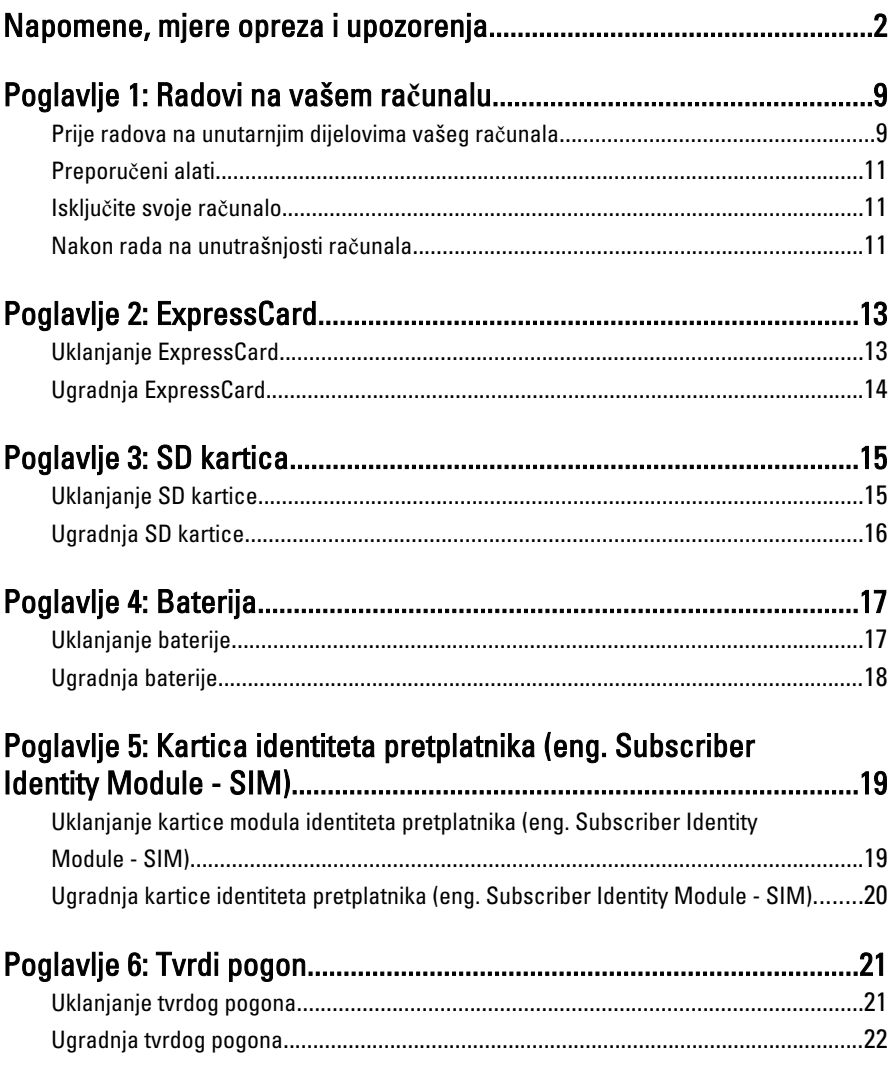

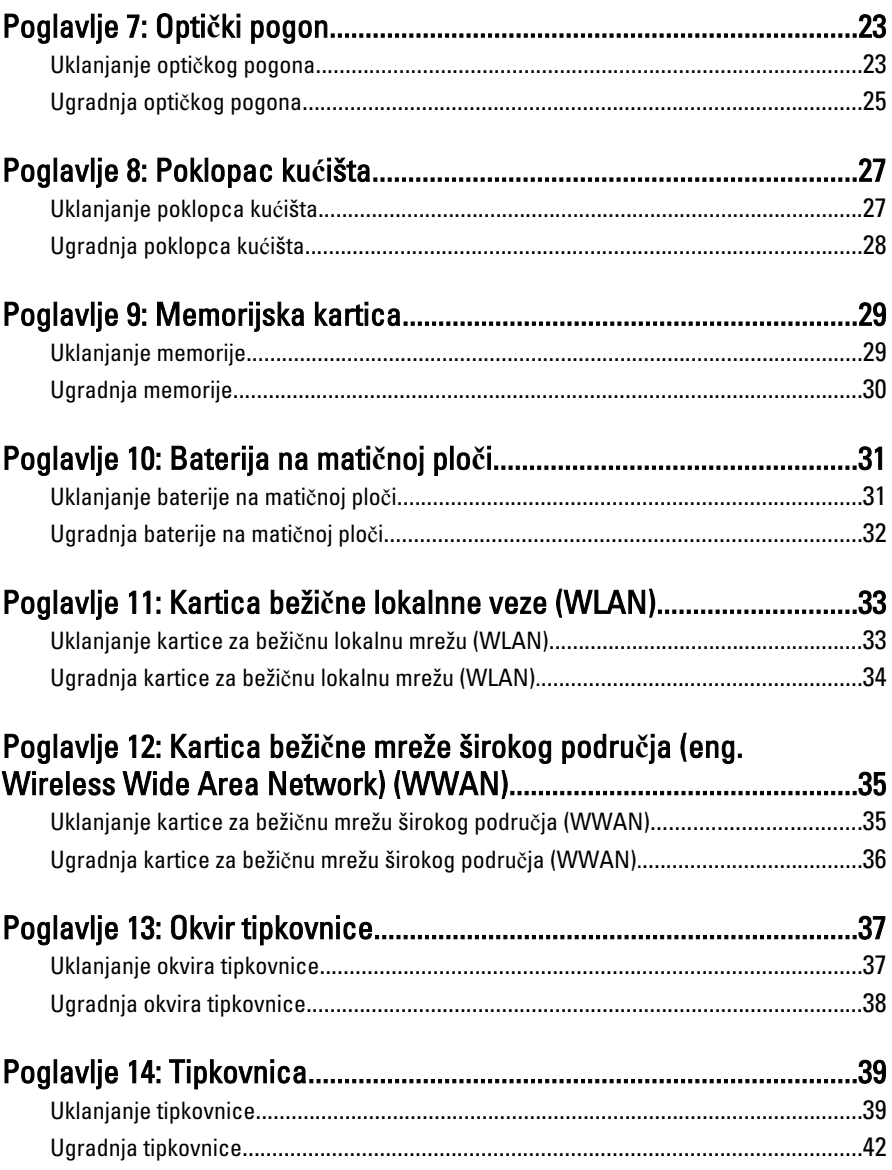

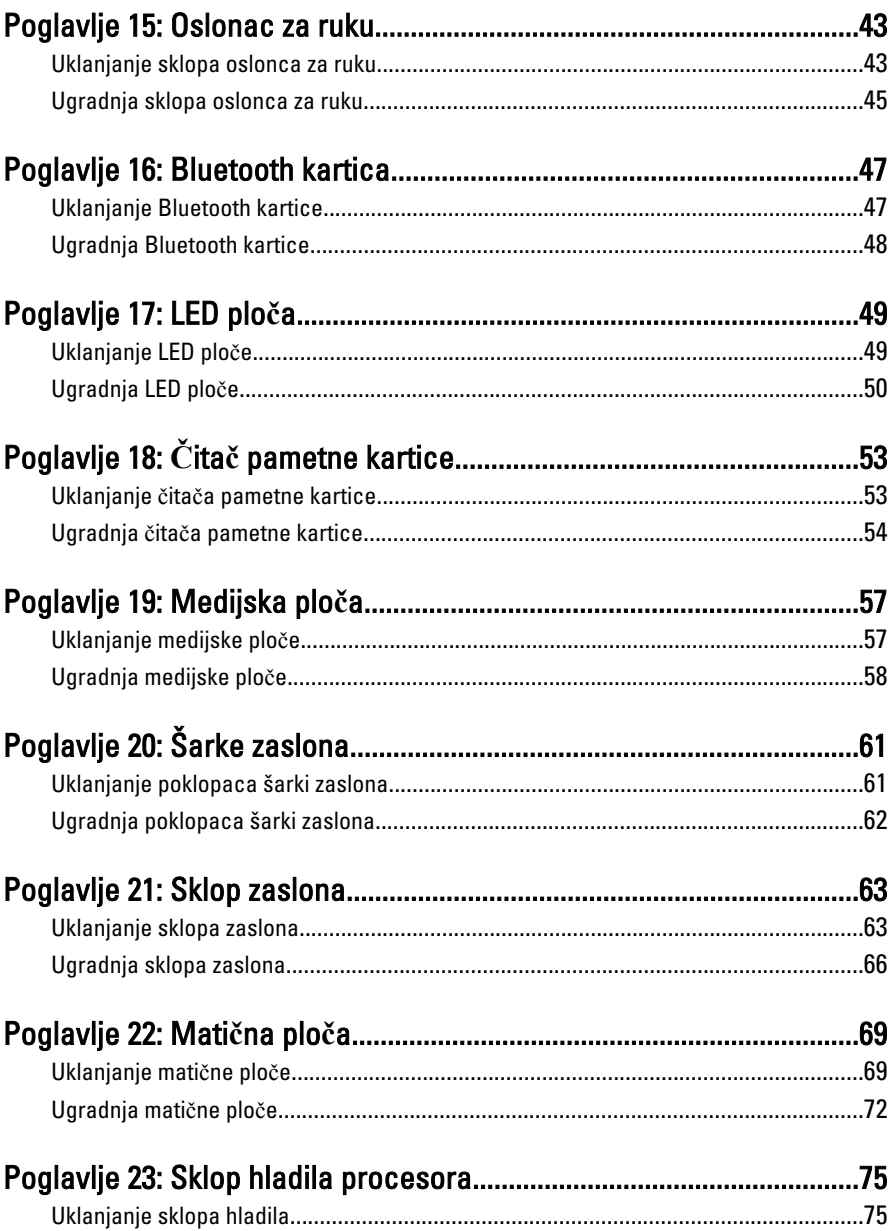

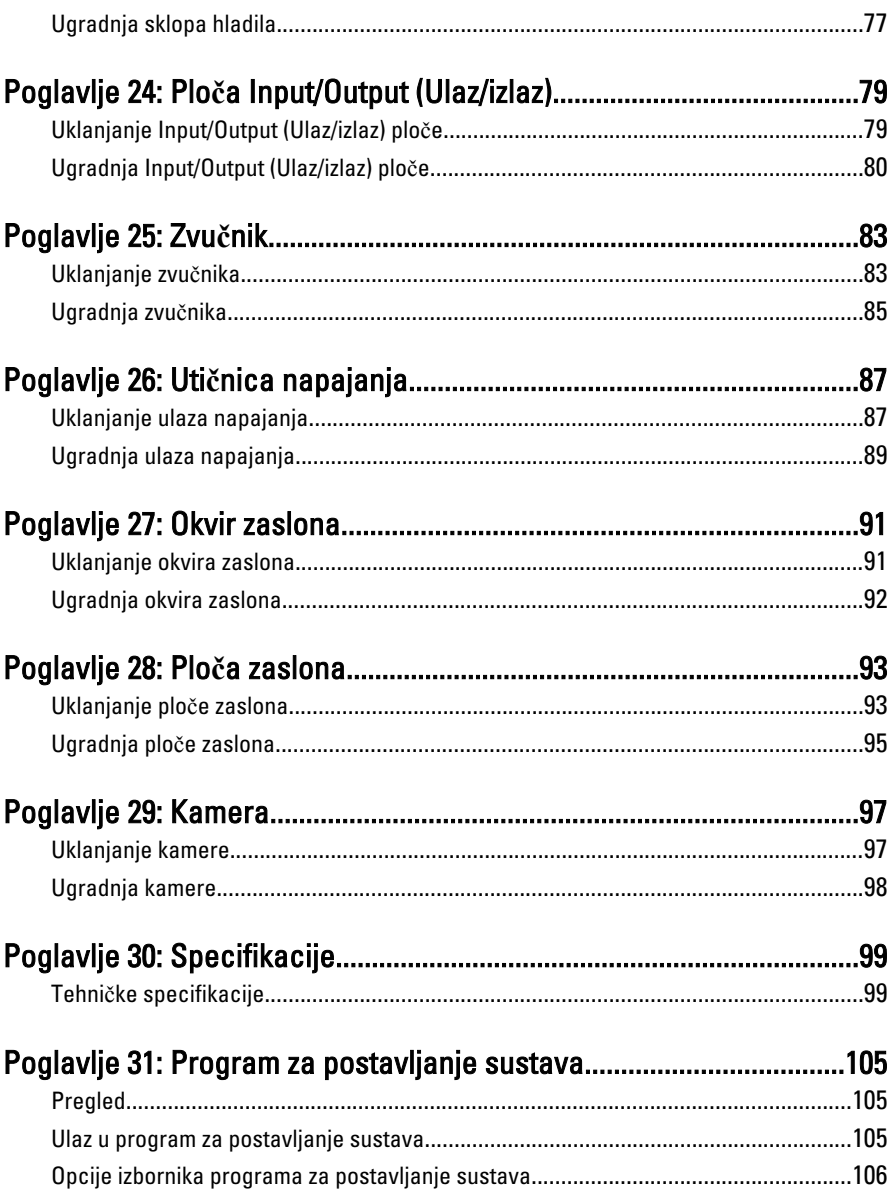

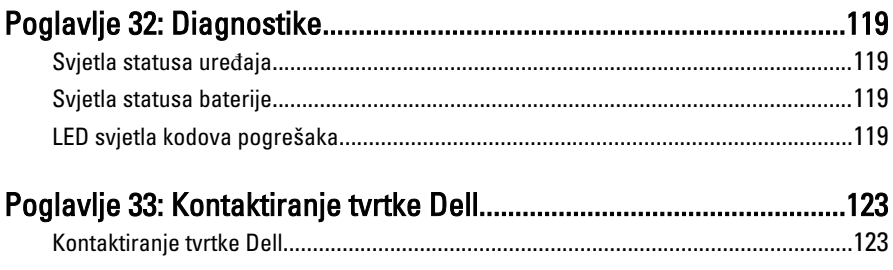

## <span id="page-8-0"></span>Radovi na vašem ra**č**unalu

#### Prije radova na unutarnjim dijelovima vašeg ra**č**unala

Kako biste zaštitili računalo od mogućih oštećenja i pospješili osobnu sigurnost, pridržavajte se slijedećih sigurnosnih uputa. Ako nije navedeno drugačije, svaki postupak u ovom dokumentu podrazumijeva postojanje sljedećih uvjeta:

- da ste izvršili korake u odlomku Rad na računalu.
- da ste pročitali sigurnosne upute koje ste dobili zajedno s vašim računalom.
- Komponenta se može zamijeniti ili (ako je zasebno kupljena) instalirati tako da se postupak uklanjanja izvrši obrnutim redoslijedom.

UPOZORENJE: Prije rada na unutrašnjosti ra**č**unala pro**č**itajte sigurnosne upute koje ste dobili s ra**č**unalom. Dodatne sigurnosne informacije potražite na po**č**etnoj stranici za sukladnost sa zakonskim odredbama na www.dell.com/ regulatory\_compliance.

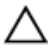

 $\bigwedge$  OPREZ: Mnogi popravci smiju se izvršiti samo od strane ovlaštenog servisnog tehni**č**ara. Smijete vršiti samo pronalaženje problema i sitne popravke kao što ste ovlašteni u svojoj dokumentaciji o proizvodu ili po uputama tima online ili putem telefonske usluge i podrške. Vaše jamstvo ne pokriva ošte**ć**enja uzrokovana servisiranjem koje tvrtka Dell nije ovlastila. Pro**č**itajte i slijedite sigurnosne upute koje su isporu**č**ene s ure**đ**ajem.

OPREZ: Kako biste izbjegli elektrostati**č**ko pražnjenje, uzemljite se koriste**ć**i ru**č**nu traku za uzemljenje ili povremeno dotaknite neobojenu metalnu površinu, kao što je priklju**č**ak na stražnjoj strani ra**č**unala.

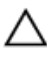

OPREZ: Pažljivo rukujte komponentama i karticama. Ne dodirujte komponente ili kontakte na kartici. Karticu pridržavajte za rubove ili za metalni nosa**č**. Komponente poput procesora pridržavajte za rubove, a ne za pinove.

OPREZ: Kad isklju**č**ujete kabel, povucite za njegov utika**č** ili jezi**č**ak, a ne sam kabel. Neki kabeli imaju priklju**č**ke s jezi**č**cima za blokiranje. Ako iskap**č**ate taj tip kabela, prije iskap**č**anja pritisnite jezi**č**ke za blokiranje. Dok razdvajate priklju**č**ke, držite ih poravnate i izbjegavajte krivljenje bilo koje od pinova priklju**č**ka. Tako**đ**er se prije ukop**č**avanja kabela pobrinite da su oba priklju**č**ka pravilno okrenuta i poravnata.

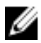

**ZA NAPOMENA:** Boja računala i određene komponente vašeg računala mogu se razlikovati od onih prikazanih u ovom dokumentu.

Kako biste izbjegli oštećivanje računala, izvršite sljedeće korake prije nego što započnete s radom na unutrašnjosti računala.

- 1. Pobrinite se da je radna površina ravna i čista kako se pokrov računala ne bi ogrebao.
- 2. Isključite računalo (pogledajte odlomak Isklju*č*[ivanje ra](#page-10-0)*č*unala).
- 3. Ako je računalo povezano s priključnim uređajem (priključen) poput dodatne medijske podloge ili dodatnog odjeljka za bateriju, odvojite ga.

#### OPREZ: Prilikom isklju**č**ivanja mrežnog kabela, najprije kabel isklju**č**ite iz ra**č**unala, a potom iz mrežnog ure**đ**aja.

- 4. Iskopčajte sve mrežne kabele iz svog računala.
- 5. Iskopčajte svoje računalo i sve priključene uređaje iz svih električnih izvora napajanja.
- 6. Zatvorite zaslon i računalo okrenite naopako na ravnoj radnoj površini.

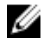

NAPOMENA: Kako biste izbjegli oštećivanje ploče sustava, prije servisiranja računala morate izvaditi glavnu bateriju.

- 7. Uklonite glavnu bateriju.
- 8. Okrenite računalo gorniom stranom prema gore.
- 9. Otvorite zaslon.
- 10. Pritisnite gumb za uključivanje kako biste uzemljili matičnu ploču.

OPREZ: Kako biste se zaštitili od elektri**č**nog udara, prije skidanja pokrova ra**č**unala uvijek isklju**č**ite ra**č**unalo iz zidne uti**č**nice.

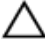

OPREZ: Prije nego što dotaknete bilo koji dio u unutrašnjosti svog ra**č**unala, uzemljite se dodirivanjem neobojene metalne površine, poput metalnog dijela na pole**đ**ini ra**č**unala. Dok radite, povremeno dotaknite neobojanu metalnu površinu kako bi ispraznili stati**č**ki elektricitet koji bi mogao oštetiti unutarnje komponente.

11. Uklonite sve umetnute ExpressCard ili Smart kartice iz odgovarajućih utora.

#### <span id="page-10-0"></span>Preporu**č**eni alati

Za izvršavanje postupaka iz ovog dokumenta možda će vam trebati slijedeći alati:

- mali ravni odvijač
- #0 križni odvijač
- #1 križni odvijač
- malo plastično šilo
- CD s programom za ažuriranje BIOS-a Flash postupkom

#### Isklju**č**ite svoje ra**č**unalo

OPREZ: Kako biste izbjegli gubitak podataka, prije isklju**č**ivanja ra**č**unala spremite i zatvorite sve otvorene datoteke i zatvorite sve otvorene programe.

- 1. Isključite operativni sustav:
	- U sustavu Windows Vista:

Kliknite na Start<sup>5</sup>, zatim kliknite na strelicu u donjem desnom kutu izbornika Start na način prikazan u nastavku, a zatim kliknite na Shut Down (Iskliuči).

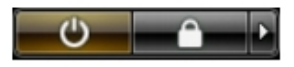

- U sustavu Windows XP: Kliknite na Start → Turn Off Computer (Isklju**č**i ra**č**unalo) → Turn Off (Isklju**č**i) . Računalo se isključuje nakon što se dovrši postupak odjave operativnog sustava.
- 2. Provierite je li računalo, kao i svi priključeni uređaji isključeno. Ako se računalo i priključeni uređaji nisu automatski isključili nakon odjave operativnog sustava, pritisnite i približno 4 sekunde držite gumb za uključivanje/isključivanje kako biste ih isključili.

### Nakon rada na unutrašnjosti ra**č**unala

Nakon što ste završili bilo koji postupak zamjene, prije uključivanja računala provjerite jeste li priključili sve vanjske uređaje, kartice, kabele itd.

#### OPREZ: Kako biste izbjegli ošte**ć**ivanje ra**č**unala, koristite isklju**č**ivo bateriju namijenjenu za doti**č**no Dell ra**č**unalo. Nemojte koristiti baterije koje su namijenjene za druga Dell ra**č**unala.

- 1. Priključite sve vanjske uređaje, kao što je replikator priključka, dodatna baterija ili medijska baza i ponovno postavite sve kartice, kao što je ExpressCard.
- 2. Priključite sve telefonske ili mrežne kabele na svoje računalo.

#### OPREZ: Kako biste priklju**č**ili mrežni kabel, prvo ga priklju**č**ite u mrežni ure**đ**aj, a zatim u ra**č**unalo.

- 3. Ponovno postavite bateriju.
- 4. Priključite svoje računalo i sve priključene uređaje na njihove izvore električnog napajanja.
- 5. Uključite računalo.

## <span id="page-12-0"></span>**ExpressCard**

#### Uklanjanje ExpressCard

- 1. Slijedite postupke u odlomku [Before Working on Your Computer](#page-8-0) (Prije rada na unutrašnjosti računala).
- 2. Pritisnite ExpressCard karticu kako biste je oslobodili iz računala.

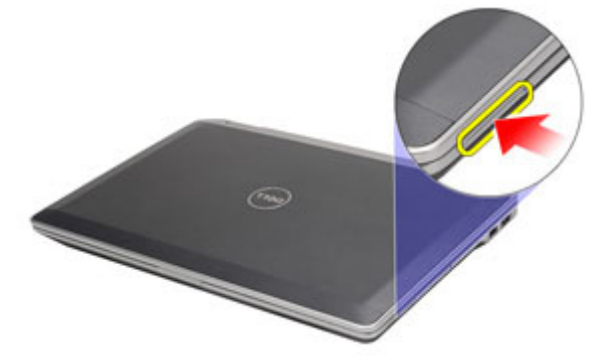

3. Izvucite ExpressCard iz računala.

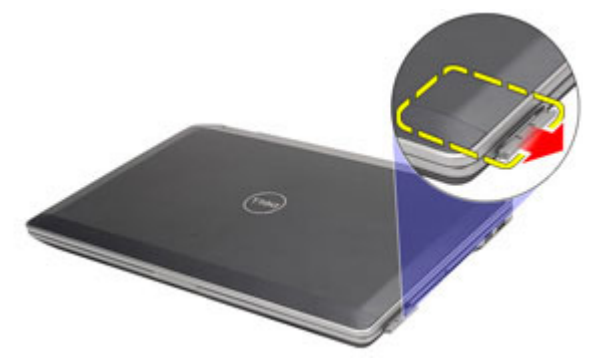

### <span id="page-13-0"></span>Ugradnja ExpressCard

- 1. Umetnite ExpressCard u njezin utor sve dok ne nasjedne na mjesto.
- 2. Slijedite upute u odlomku [After working inside your computer](#page-10-0) (Nakon rada na unutrašnjosti računala).

## <span id="page-14-0"></span>SD kartica

#### Uklanjanje SD kartice

- 1. Slijedite postupke u odlomku [Before Working on Your Computer](#page-8-0) (Prije rada na unutrašnjosti računala).
- 2. Pritisnite SD karticu kako biste je oslobodili iz računala.

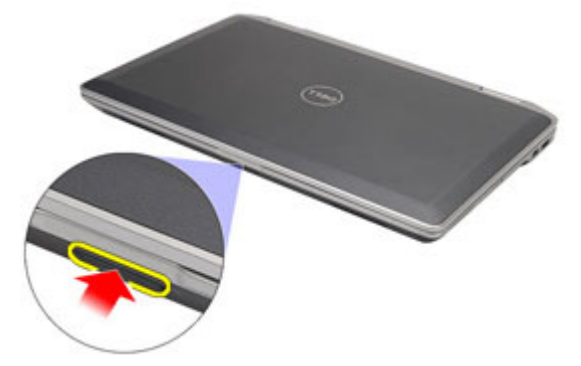

3. Izvucite SD karticu iz računala.

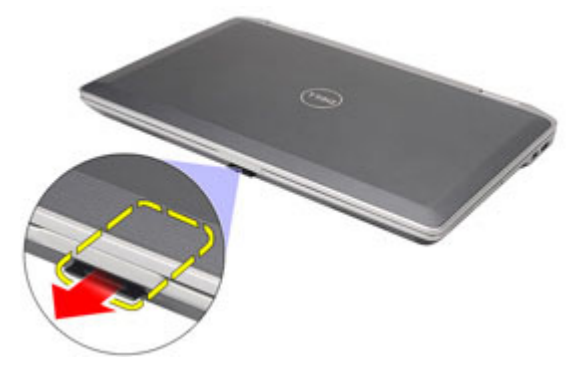

## <span id="page-15-0"></span>Ugradnja SD kartice

- 1. Umetnite SD karticu u njezin utor sve dok ne nasjedne na mjesto.
- 2. Slijedite upute u odlomku [After working inside your computer](#page-10-0) (Nakon rada na unutrašnjosti računala).

## <span id="page-16-0"></span>Baterija

### Uklanjanje baterije

- 1. Slijedite postupke u odlomku [Before Working on Your Computer](#page-8-0) (Prije rada na unutrašnjosti računala).
- 2. Pomaknite jezičke baterije kako biste otključali bateriju.

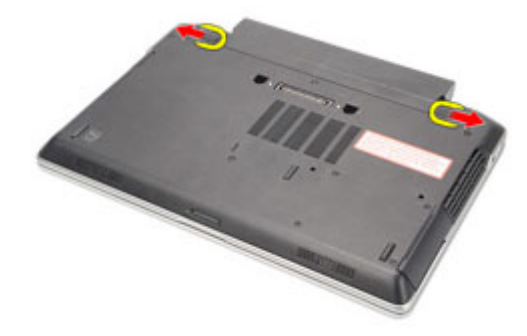

3. Izvucite bateriju i uklonite je iz računala.

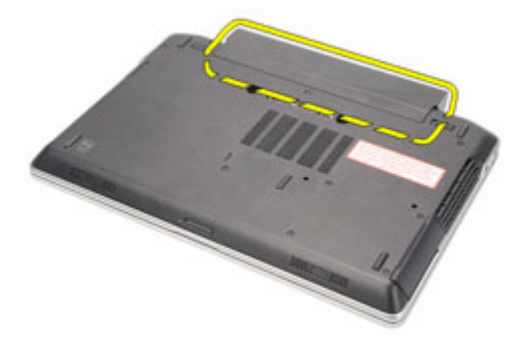

4

## <span id="page-17-0"></span>Ugradnja baterije

- 1. Umetnite bateriju u njezin utor sve dok ne nasjedne na mjesto.
- 2. Slijedite upute u odlomku [After working inside your computer](#page-10-0) (Nakon rada na unutrašnjosti računala).

## <span id="page-18-0"></span>Kartica identiteta pretplatnika (eng. Subscriber Identity Module - SIM)

#### Uklanjanje kartice modula identiteta pretplatnika (eng. Subscriber Identity Module - SIM)

- 1. Slijedite postupke u odlomku [Before Working on Your Computer](#page-8-0) (Prije rada na unutrašnjosti računala).
- 2. Uklonite bateriju.
- 3. Pritisnite SIM karticu kako biste je oslobodili iz računala.

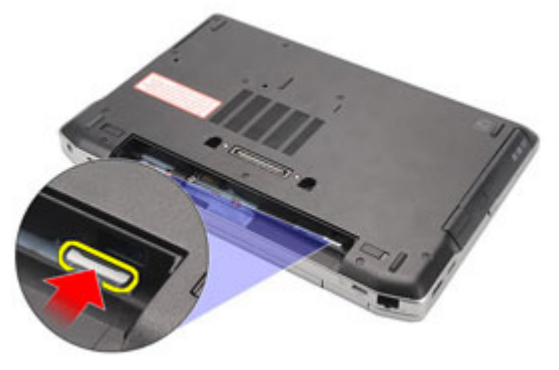

4. Izvucite SIM karticu iz računala.

<span id="page-19-0"></span>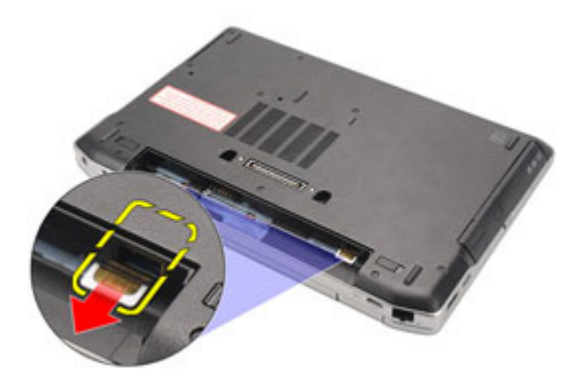

#### Ugradnja kartice identiteta pretplatnika (eng. Subscriber Identity Module - SIM)

- 1. Umetnite SIM karticu u njezin pretinac.
- 2. Ugradite [bateriju](#page-17-0).
- 3. Slijedite upute u odlomku [After Working Inside Your Computer](#page-10-0) (Nakon rada na unutrašnjosti računala).

## <span id="page-20-0"></span>Tvrdi pogon

#### Uklanjanje tvrdog pogona

- 1. Slijedite postupke u odlomku [Before Working on Your Computer](#page-8-0) (Prije rada na unutrašnjosti računala).
- 2. Uklonite [bateriju](#page-16-0).
- 3. Uklonite vijke koji pričvršćuju tvrdi pogon na računalo.

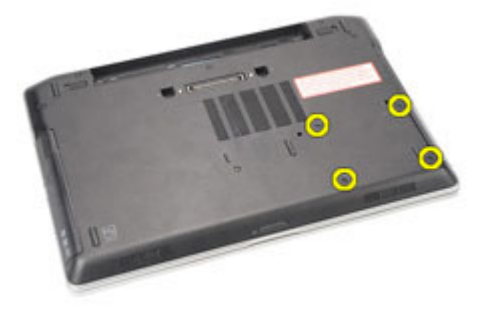

4. Izvucite tvrdi pogon iz računala.

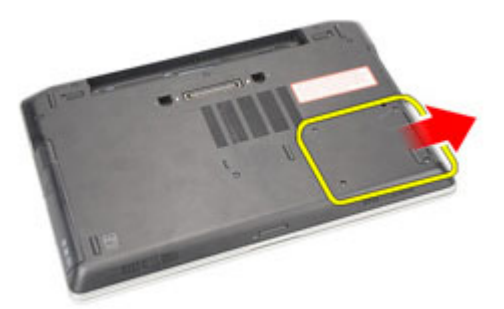

5. Uklonite vijke koji pričvršćuju okvir tvrdog diska na tvrdi pogon.

<span id="page-21-0"></span>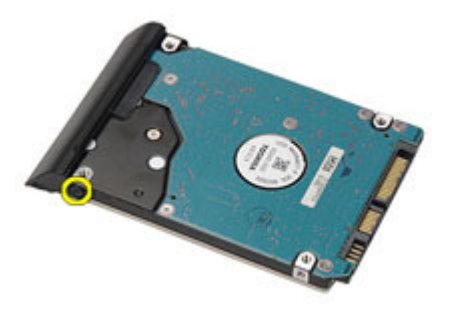

6. Povucite i uklonite okvir tvrdog pogona dalje od tvrdog pogona.

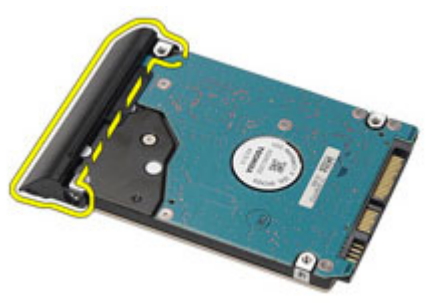

### Ugradnja tvrdog pogona

- 1. Priključite okvir tvrdog pogona na tvrdi pogon.
- 2. Pritegnite vijke kojima je okvir tvrdog pogona pričvršćen za tvrdi pogon.
- 3. Umetnite tvrdi pogon u računalo.
- 4. Ponovno postavite i pritegnite vijke koji osiguravaju tvrdi pogon na računalo.
- 5. Ugradite [bateriju](#page-17-0).
- 6. Slijedite upute u odlomku [After working inside your computer](#page-10-0) (Nakon rada na unutrašnjosti računala).

## <span id="page-22-0"></span>Opti**č**ki pogon

#### Uklanjanje opti**č**kog pogona

- 1. Slijedite postupke u odlomku [Before Working on Your Computer](#page-8-0) (Prije rada na unutrašnjosti računala).
- 2. Pritisnite i otpustite zasun optičkog pogona.

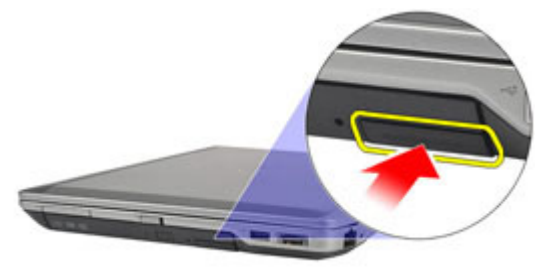

3. Izvucite optički pogon iz računala.

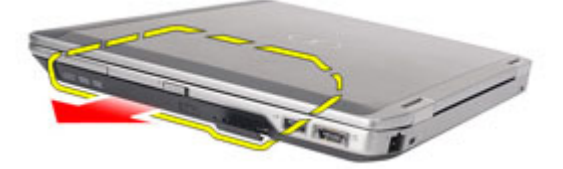

4. Povucite vratašca optičkog pogona s jedne strane kako biste ih oslobodili.

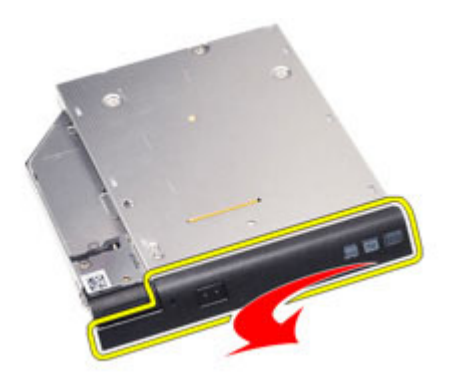

5. Povucite drugu stranu vratašca optičkog pogona kako biste je potpuno oslobodili iz optičkog pogona.

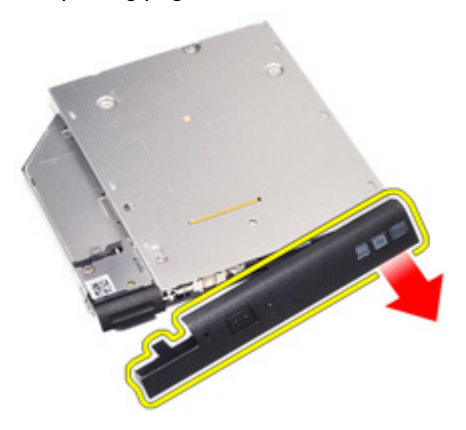

6. Uklonite vijak kojima je zasun pogona pričvršćen na optički pogon.

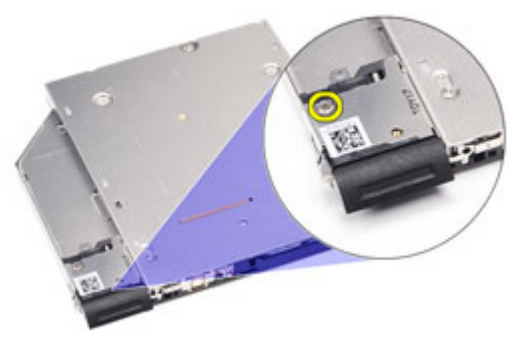

7. Uklonite zasun pogona iz optičkog pogona.

<span id="page-24-0"></span>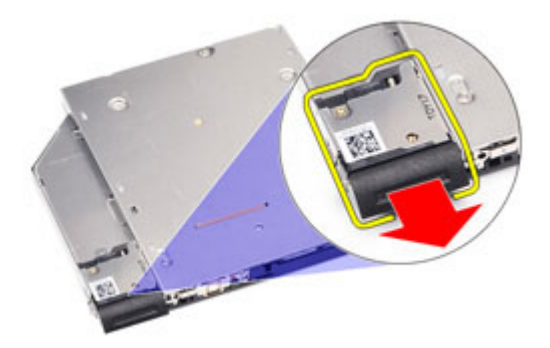

8. Uklonite vijke kojima je nosač zasuna pogona pričvršćen na optički pogon.

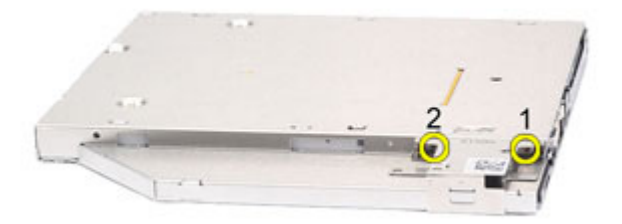

9. Uklonite nosač zasuna pogona iz optičkog pogona.

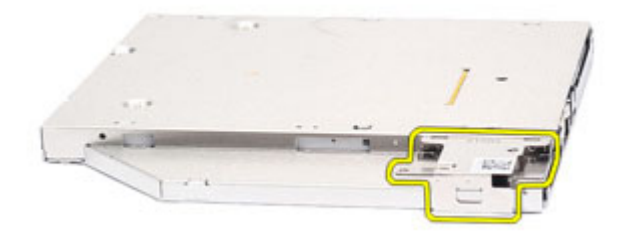

#### Ugradnja opti**č**kog pogona

- 1. Umetnite nosač zasuna pogona u optički pogon.
- 2. Pritegnite vijke kojima je nosač zasuna pogona pričvršćen na optički pogon.
- 3. Umetnite zasun pogona u optički pogon.
- 4. Pritegnite vijak kojim je zasun pogona pričvršćen na optički pogon.
- 5. Gurnite vratašca optičkog pogona kako biste ih potpuno umetnuli u optički pogon.
- 6. Gurnite vratašca optičkog pogona s druge strane sve dok ne nasjednu na mjesto.
- 7. Umetnite optički pogon pomoću zasuna pogona.
- 8. Gurnite zasun pogona unutra kako biste ag pričvrstili na mjestu.
- 9. Slijedite upute u odlomku [After working inside your computer](#page-10-0) (Nakon rada na unutrašnjosti računala).

## <span id="page-26-0"></span>Poklopac ku**ć**išta

#### Uklanjanje poklopca ku**ć**išta

- 1. Slijedite postupke u odlomku [Before Working on Your Computer](#page-8-0) (Prije rada na unutrašnjosti računala).
- 2. Uklonite [bateriju](#page-16-0).
- 3. Uklonite [Secure Digital \(SD\) karticu](#page-14-0).
- 4. Uklonite vijke koji pričvršćuju poklopac kućišta za računalo.

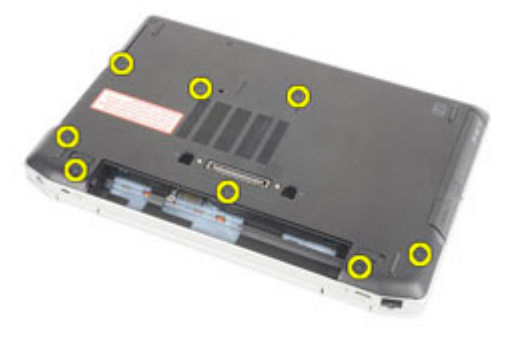

5. Podignite poklopac kućišta prema gore i odvojite ga od računala.

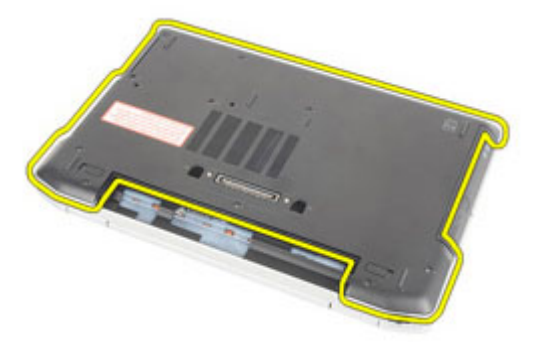

#### <span id="page-27-0"></span>Ugradnja poklopca ku**ć**išta

- 1. Postavite poklopac kućišta kako biste poravnali otvore vijaka točno s računalom.
- 2. Ponovno postavite i pritegnite vijke koji pričvršćuju poklopac kućišta na računalo.
- 3. Ugradite [Secure Digital \(SD\) karticu](#page-15-0).
- 4. Slijedite upute u odlomku [After Working Inside Your Computer](#page-10-0) (Nakon rada na unutrašnjosti računala).

## <span id="page-28-0"></span>Memorijska kartica

#### Uklanjanje memorije

- 1. Slijedite postupke u odlomku [Before Working on Your Computer](#page-8-0) (Prije rada na unutrašnjosti računala).
- 2. Uklonite [bateriju](#page-16-0).
- 3. Uklonite [Secure Digital \(SD\) karticu](#page-14-0).
- 4. Uklonite [poklopac ku](#page-26-0)*ć*išta.
- 5. Izdignite kopče dalje od memorijskog modula sve dok ne iskoči.

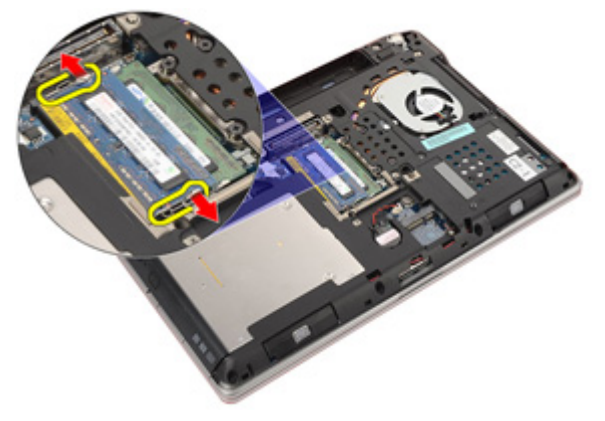

6. Uklonite memorijski modul iz računala.

<span id="page-29-0"></span>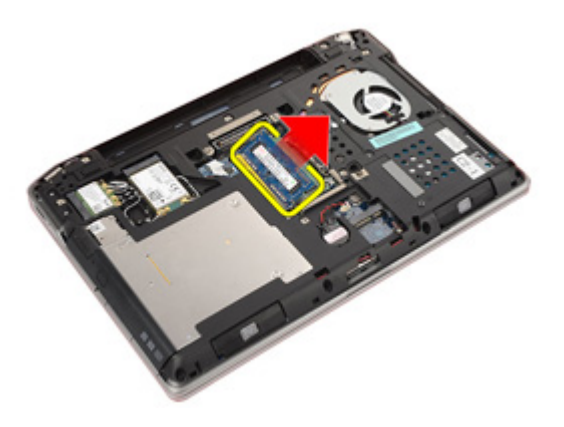

#### Ugradnja memorije

- 1. Umetnite memorijski modul u memorijski utor.
- 2. Pritisnite jezičke kako biste osigurali memorijski modul na matičnu ploču.
- 3. Ugradite [poklopac ku](#page-27-0)*ć*išta.
- 4. Ugradite [Secure Digital \(SD\) karticu](#page-15-0).
- 5. Ugradite [bateriju](#page-17-0)
- 6. Slijedite upute u odlomku [After Working Inside Your Computer](#page-10-0) (Nakon rada na unutrašnjosti računala).

## <span id="page-30-0"></span>Baterija na mati**č**noj plo**č**i

#### Uklanjanje baterije na mati**č**noj plo**č**i

- 1. Slijedite postupke u odlomku [Before Working on Your Computer](#page-8-0) (Prije rada na unutrašnjosti računala).
- 2. Uklonite [bateriju](#page-16-0).
- 3. Uklonite [Secure Digital \(SD\) karticu](#page-14-0).
- 4. Uklonite [poklopac ku](#page-26-0)*ć*išta.
- 5. Odspojite kabel baterije na matičnoj ploči od matične ploče.

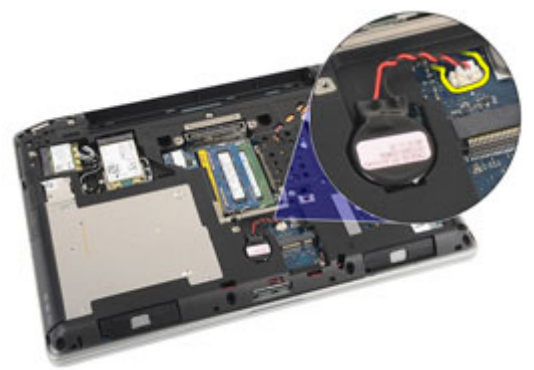

6. Oslobodite i uklonite bateriju na matičnoj ploči iz računala.

<span id="page-31-0"></span>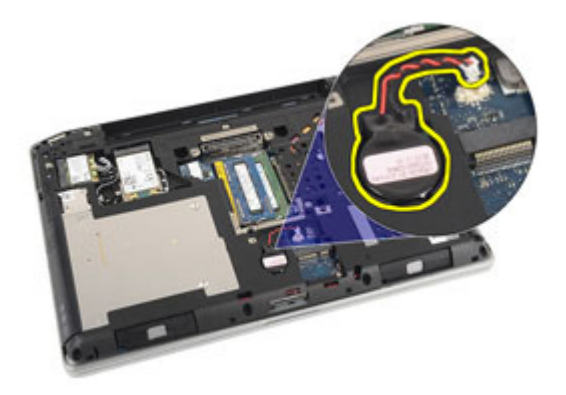

#### Ugradnja baterije na mati**č**noj plo**č**i

- 1. Postavite bateriju na matičnoj ploči na njezinu lokaciju.
- 2. Priključite kabel baterije na matičnoj ploči u matičnu ploču.
- 3. Ugradite [poklopac ku](#page-27-0)*ć*išta.
- 4. Ugradite [Secure Digital \(SD\) karticu](#page-15-0).
- 5. Ugradite [bateriju](#page-17-0)
- 6. Slijedite upute u odlomku [After working inside your computer](#page-10-0) (Nakon rada na unutrašnjosti računala).

## <span id="page-32-0"></span>Kartica beži**č**ne lokalnne veze (WLAN)

#### Uklanjanje kartice za beži**č**nu lokalnu mrežu (WLAN)

- 1. Slijedite postupke u odlomku [Before Working on Your Computer](#page-8-0) (Prije rada na unutrašnjosti računala).
- 2. Uklonite [bateriju](#page-16-0).
- 3. Uklonite [Secure Digital \(SD\) karticu](#page-14-0).
- 4. Uklonite [poklopac ku](#page-26-0)*ć*išta.
- 5. Odspojite antenske kabele iz WLAN kartice.

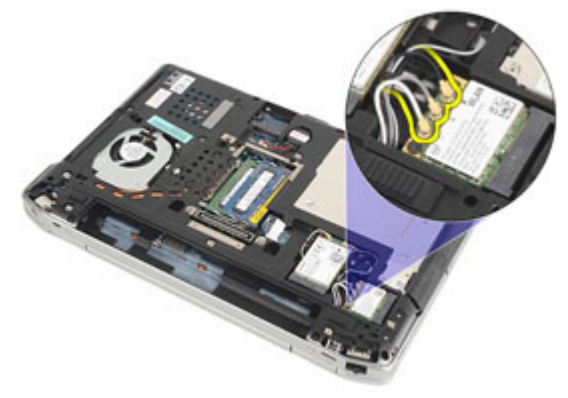

6. Uklonite vijak kojim je WLAN kartica pričvršćena na računalo.

<span id="page-33-0"></span>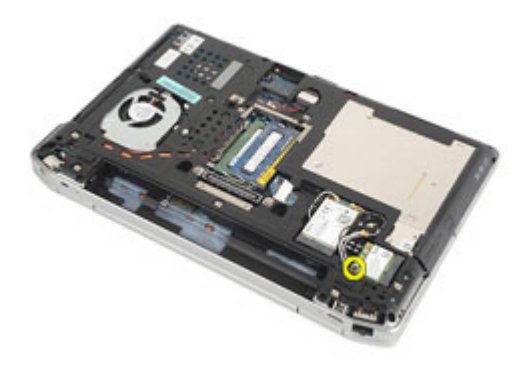

7. Uklonite WLAN karticu iz niezinog utora na matičnoj ploči.

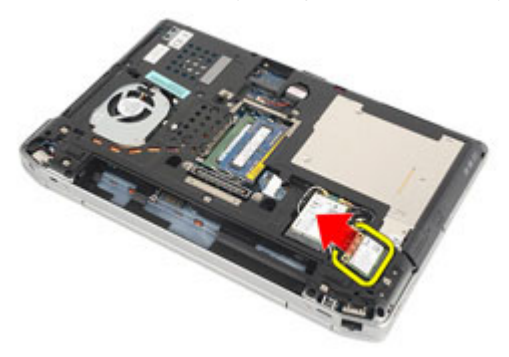

#### Ugradnja kartice za beži**č**nu lokalnu mrežu (WLAN).

- 1. Umetnite WLAN karticu u njezin priključak pod kutom od 45 stupnjeva.
- 2. Ponovno postavite i pritegnite vijak koji pričvršćuje WLAN karticu na računalo.
- 3. Priključite antenske kabele prema kodovima boja na WLAN kartici.
- 4. Ugradite [poklopac ku](#page-27-0)*ć*išta.
- 5. Ugradite [Secure Digital \(SD\) karticu](#page-15-0).
- 6. Ugradite [bateriju](#page-17-0)
- 7. Slijedite upute u odlomku [After Working Inside Your Computer](#page-10-0) (Nakon rada na unutrašnjosti računala).

## <span id="page-34-0"></span>Kartica beži**č**ne mreže širokog podru**č**ja (eng. Wireless Wide Area Network) (WWAN)

#### Uklanjanje kartice za beži**č**nu mrežu širokog podru**č**ja (WWAN)

- 1. Slijedite postupke u odlomku [Before Working on Your Computer](#page-8-0) (Prije rada na unutrašnjosti računala).
- 2. Uklonite [bateriju](#page-16-0).
- 3. Uklonite [Secure Digital \(SD\) karticu](#page-14-0).
- 4. Uklonite [poklopac ku](#page-26-0)*ć*išta.
- 5. Iskopčajte antenske kabele iz WWAN kartice.

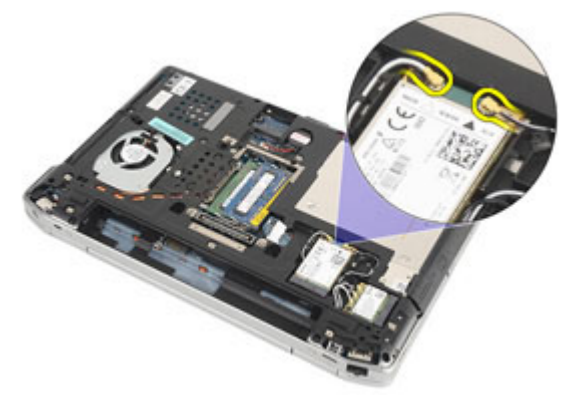

6. Uklonite vijak kojim je WWAN kartica pričvršćena na računalo.

<span id="page-35-0"></span>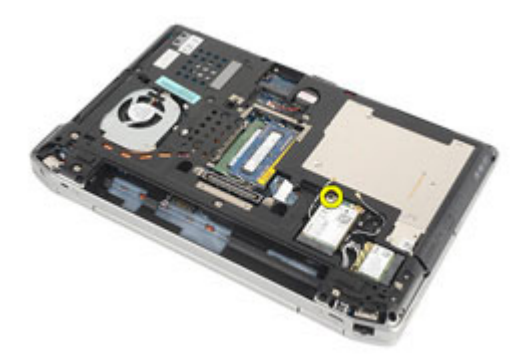

7. Uklonite WWAN karticu iz računala.

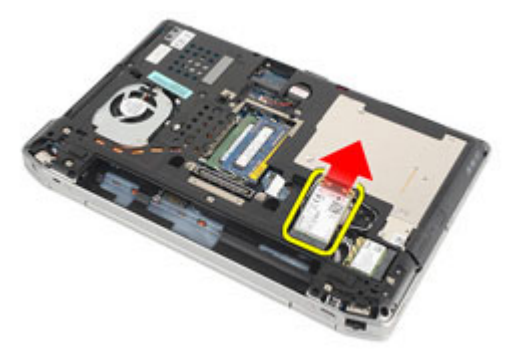

#### Ugradnja kartice za beži**č**nu mrežu širokog podru**č**ja (WWAN).

- 1. Umetnite WWAN karticu u njezin priključak pod kutom od 45 stupnjeva.
- 2. Ponovno postavite i pritegnite vijak koji pričvršćuje WWAN karticu na računalo.
- 3. Priključite antenske kabele prema kodovima boja na WLAN kartici.
- 4. Ugradite [poklopac ku](#page-27-0)*ć*išta.
- 5. Ugradite [Secure Digital \(SD\) karticu](#page-15-0).
- 6. Ugradite [bateriju](#page-17-0)
- 7. Slijedite upute u odlomku [After Working Inside Your Computer](#page-10-0) (Nakon rada na unutrašnjosti računala).
## <span id="page-36-0"></span>Okvir tipkovnice

### Uklanjanje okvira tipkovnice

- 1. Slijedite postupke u odlomku [Before Working on Your Computer](#page-8-0) (Prije rada na unutrašnjosti računala).
- 2. Pomoću plastičnog šila izdignite okvir tipkovnice kako biste ga oslobodili od računala.

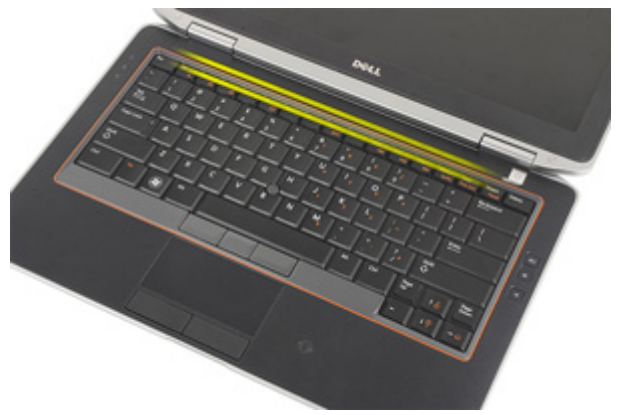

3. Podignite okvir tipkovnice kako biste oslobodili jezičke i uklonili je iz računala.

<span id="page-37-0"></span>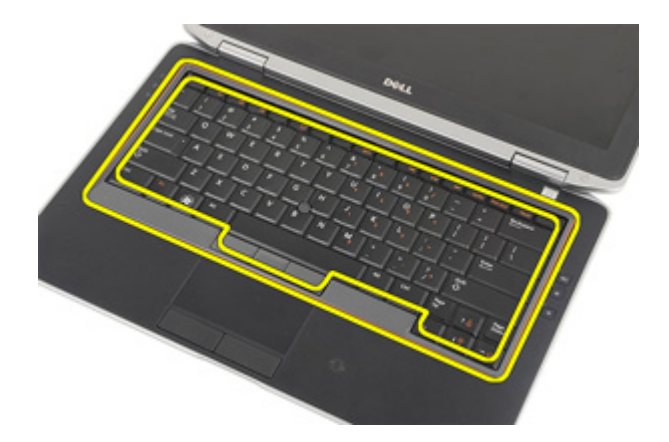

### Ugradnja okvira tipkovnice

- 1. Poravnajte okvir tipkovnice s tipkovnicom i umetnite na mjesto.
- 2. Slijedite upute u odlomku [After Working Inside Your Computer](#page-10-0) (Nakon rada na unutrašnjosti računala).

# 14

## <span id="page-38-0"></span>**Tipkovnica**

### Uklanjanje tipkovnice

- 1. Slijedite postupke u odlomku [Before Working on Your Computer](#page-8-0) (Prije rada na unutrašnjosti računala).
- 2. Uklonite [bateriju](#page-16-0).
- 3. Uklonite [okvir tipkovnice](#page-36-0).
- 4. Uklonite vijke koji pričvršćuju tipkovnicu na računalo.

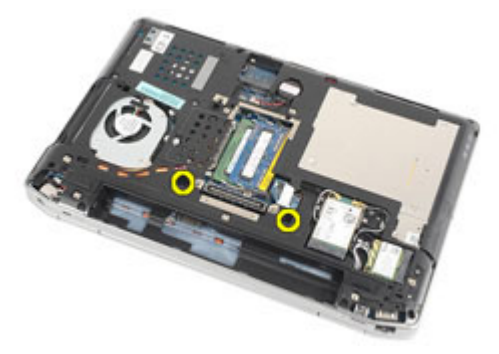

5. Uklonite vijke koji pričvršćuju tipkovnicu na sklopu oslonca za ruku.

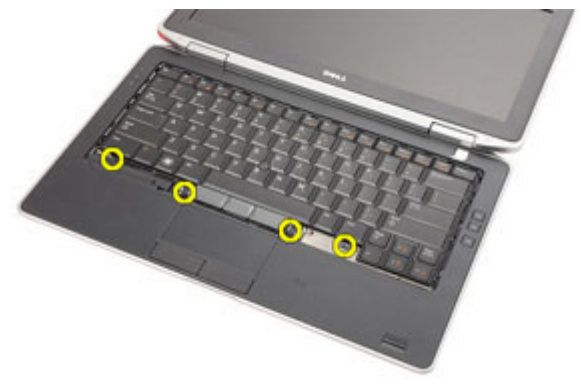

6. Okrenite tipkovnicu i položite je prema zaslonu.

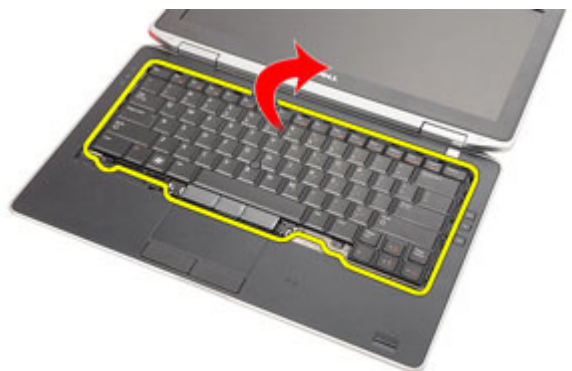

7. Podignite spojnicu kako biste oslobodili kabel tipkovnice i isključili je iz računala

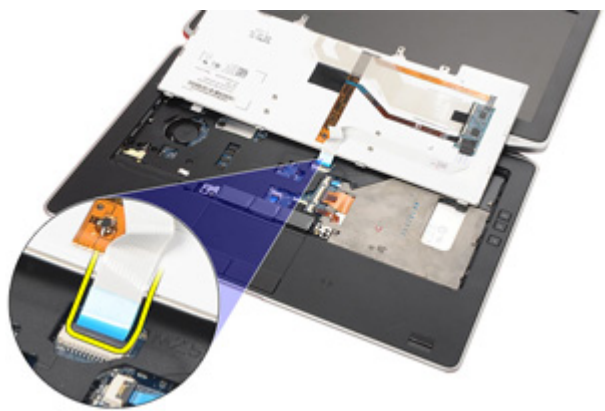

8. Uklonite tipkovnicu iz računala.

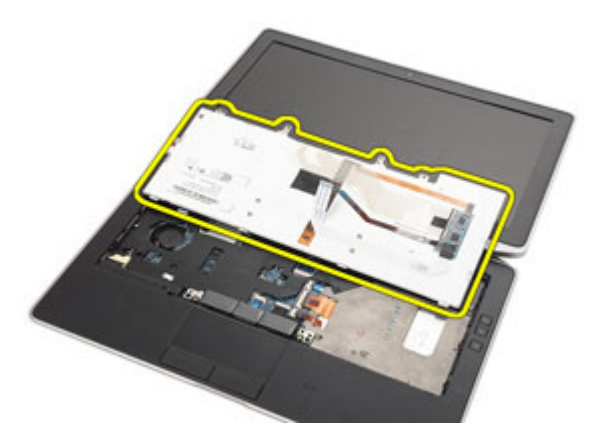

9. Uklonite traku koja pričvršćuje kabel tipkovnice od tipkovnice.

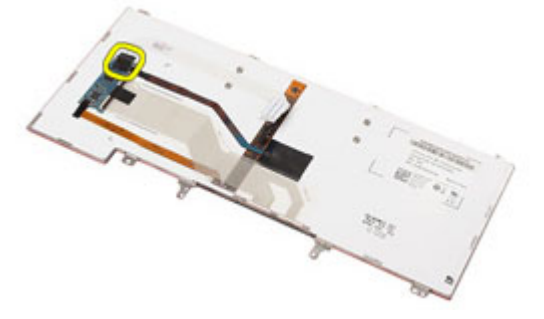

10. Odspojite i uklonite kabel tipkovnice od tipkovnice.

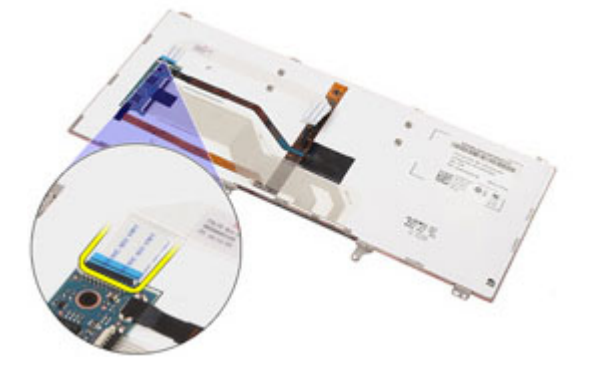

### <span id="page-41-0"></span>Ugradnja tipkovnice

- 1. Priključite kabel tipkovnice i pričvrstite ga na tipkovnicu pomoću trake.
- 2. Priključite kabel tipkovnice na njegov priključak na matičnoj ploči.
- 3. Okrenite tipkovnicu naopako i položite je na oslonac za ruku.
- 4. Ponovno postavite i pritegnite vijke koji pričvršćuju tipkovnicu na oslonac za ruku.
- 5. Ponovno postavite i pritegnite vijke koji pričvršćuju tipkovnicu na računalo.
- 6. Ugradite [bateriju](#page-17-0).
- 7. Ugradite [okvir tipkovnice](#page-37-0).
- 8. Slijedite upute u odlomku [After Working Inside Your Computer](#page-10-0) (Nakon rada na unutrašnjosti računala).

### <span id="page-42-0"></span>Oslonac za ruku

#### Uklanjanje sklopa oslonca za ruku

- 1. Slijedite postupke u odlomku [Before Working on Your Computer](#page-8-0) (Prije rada na unutrašnjosti računala).
- 2. Uklonite [bateriju](#page-16-0).
- 3. Uklonite [Secure Digital \(SD\) karticu](#page-14-0).
- 4. Uklonite opti*č*[ki pogon](#page-22-0).
- 5. Uklonite [poklopac ku](#page-26-0)*ć*išta.
- 6. Uklonite [ExpressCard](#page-12-0).
- 7. Uklonite [tvrdi pogon](#page-20-0).
- 8. Uklonite *[okvir tipkovnice](#page-36-0)*.
- 9. Uklonite [tipkovnicu.](#page-38-0)
- 10. Uklonite vijke koji pričvršćuju sklop oslonca za ruku na računalo.

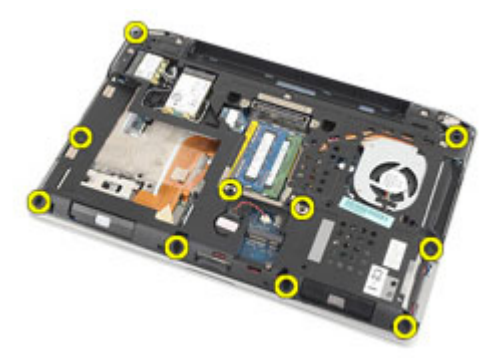

- 11. Okrenite računalo i uklonite sljedeće kabele s matične ploče:
	- LED ploča
	- podloga osjetljiva na dodir
	- bluetooth
- beskontaktni čitač pametnih kartica
- ExpressCard
- čitač otisaka prstiju

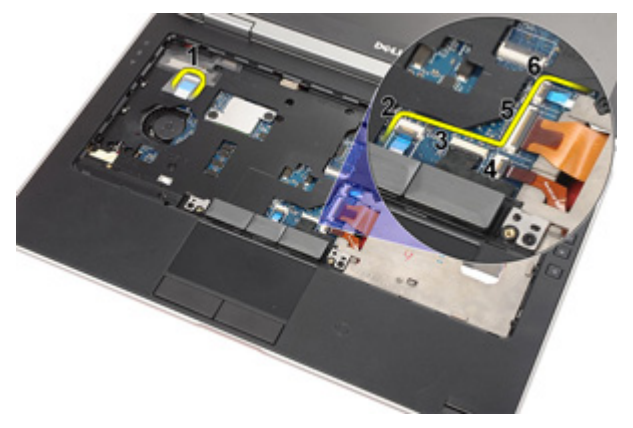

12. Uklonite vijke kako biste oslobodili sklop oslonca za ruku iz matične ploče.

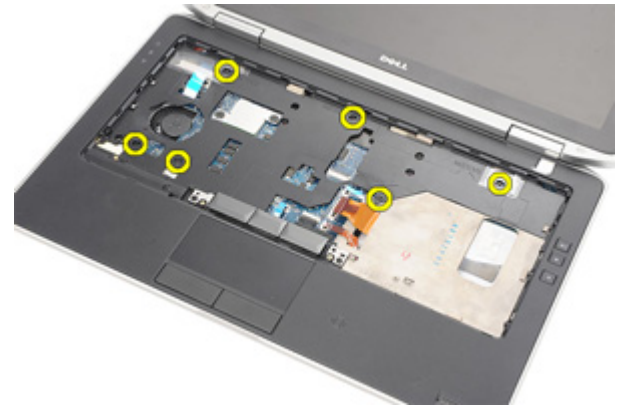

13. Podignite sklop oslonca za ruku uzduž rubova kako biste otključali jezičke i uklonili ga iz računala.

<span id="page-44-0"></span>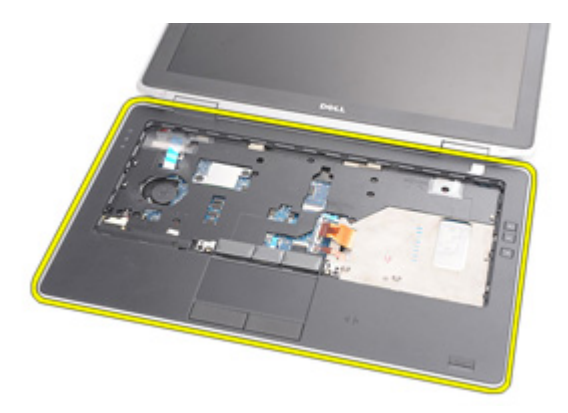

### Ugradnja sklopa oslonca za ruku

- 1. Poravnajte oslonac za ruku s računalom i pritisnite dok ne uskoči na mjesto.
- 2. Ponovno postavite i pritegnite vijke koji pričvršćuju sklop oslonca za ruku na matičnu ploču.
- 3. Priključite sljedeće kabele na matičnu ploču:
	- LED ploča
	- podloga osjetljiva na dodir
	- bluetooth
	- beskontaktni čitač pametnih kartica
	- Express kartica
	- čitač otisaka prstiju
- 4. Ponovno postavite i pritegnite vijke koji pričvršćuju sklop oslonca za ruku na računalo.
- 5. Ugradite [tipkovnicu](#page-41-0).
- 6. Ugradite *[okvir tipkovnice](#page-37-0)*.
- 7. Ugradite [tvrdi pogon.](#page-21-0)
- 8. Ugradite [ExpressCard](#page-13-0).
- 9. Ugradite [poklopac ku](#page-27-0)*ć*išta.
- 10. Ugradite opti*č*[ki pogon](#page-24-0).
- 11. Ugradite [Secure Digital \(SD\) karticu](#page-15-0).
- 12. Ugradite [bateriju](#page-17-0).

13. Slijedite upute u odlomku [After Working Inside Your Computer](#page-10-0) (Nakon rada na unutrašnjosti računala).

### Bluetooth kartica

### Uklanjanje Bluetooth kartice

- 1. Slijedite postupke u odlomku [Before Working on Your Computer](#page-8-0) (Prije rada na unutrašnjosti računala).
- 2. Uklonite [bateriju](#page-16-0).
- 3. Uklonite [Secure Digital \(SD\) karticu](#page-14-0).
- 4. Uklonite opti*č*[ki pogon](#page-22-0).
- 5. Uklonite [poklopac ku](#page-26-0)*ć*išta.
- 6. Uklonite [ExpressCard](#page-12-0).
- 7. Uklonite [tvrdi pogon](#page-20-0).
- 8. Uklonite [okvir tipkovnice](#page-36-0).
- 9. Uklonite [tipkovnicu.](#page-38-0)
- 10. Uklonite [sklop oslonca za ruku](#page-42-0).
- 11. Uklonite vijke koji pričvršćuju bluetooth karticu na sklopu oslonca za ruku.

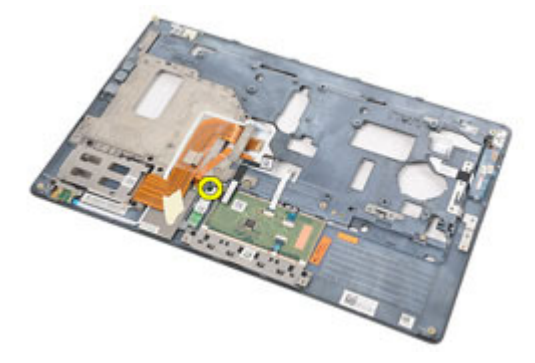

12. Uklonite Bluetooth karticu iz oslonca za ruku.

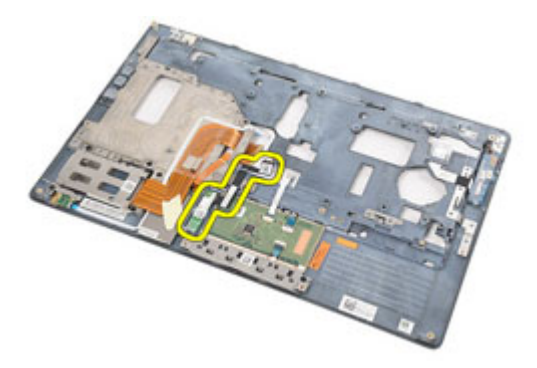

13. Oslobodite i uklonite bluetooth kabel iz bluetooth kartice.

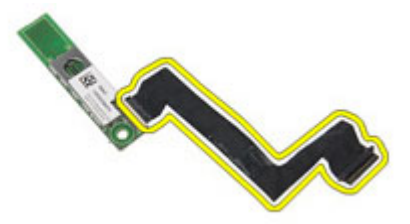

### Ugradnja Bluetooth kartice

- 1. Priključite Bluetooth kabel na Bluetooth karticu.
- 2. Postavite Bluetooth karticu na sklop oslonca za ruku.
- 3. Ponovno postavite i pritegnite vijak koji pričvršćuje Bluetooth karticu na sklop oslonca za ruku.
- 4. Ugradite *[sklop oslonca za ruku](#page-44-0)*.
- 5. Ugradite [tipkovnicu](#page-41-0).
- 6. Ugradite *[okvir tipkovnice](#page-37-0)*.
- 7. Ugradite [tvrdi pogon.](#page-21-0)
- 8. Ugradite [ExpressCard](#page-13-0).
- 9. Ugradite [poklopac ku](#page-27-0)*ć*išta.
- 10. Ugradite opti*č*[ki pogon](#page-24-0).
- 11. Ugradite [Secure Digital \(SD\) karticu](#page-15-0).
- 12. Ugradite [bateriju](#page-17-0).
- 13. Slijedite upute u odlomku [After Working Inside Your Computer](#page-10-0) (Nakon rada na unutrašnjosti računala).

# 17

## LED plo**č**a

### Uklanjanje LED plo**č**e

- 1. Slijedite postupke u odlomku [Before Working on Your Computer](#page-8-0) (Prije rada na unutrašnjosti računala).
- 2. Uklonite [bateriju](#page-16-0).
- 3. Uklonite [Secure Digital \(SD\) karticu](#page-14-0).
- 4. Uklonite opti*č*[ki pogon](#page-22-0).
- 5. Uklonite [poklopac ku](#page-26-0)*ć*išta.
- 6. Uklonite [ExpressCard](#page-12-0).
- 7. Uklonite [tvrdi pogon](#page-20-0).
- 8. Uklonite [okvir tipkovnice](#page-36-0).
- 9. Uklonite [tipkovnicu.](#page-38-0)
- 10. Uklonite [sklop oslonca za ruku](#page-42-0).
- 11. Oslobodite kabel LED ploče iz usmjernih kanala.

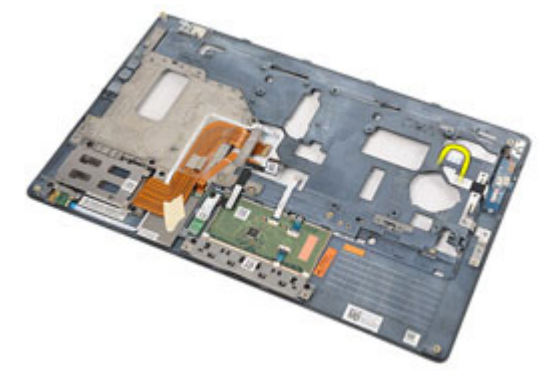

12. Uklonite vijak koji pričvršćuje LED ploču na sklop oslonca za ruku.

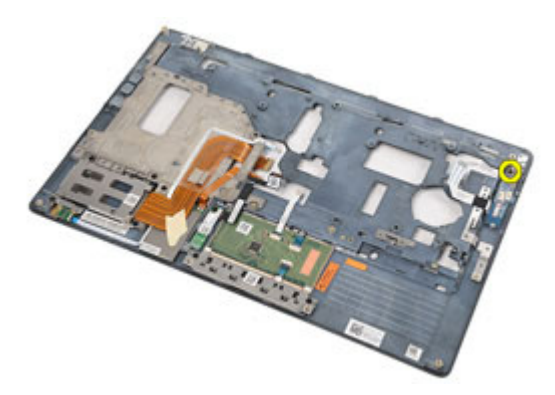

13. Uklonite LED ploču iz sklopa oslonca za ruku.

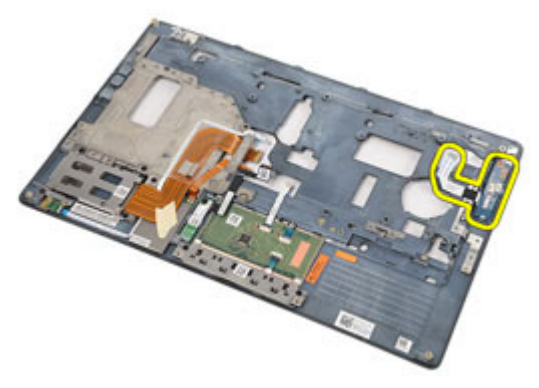

### Ugradnja LED plo**č**e

- 1. Poravnajte LED ploču na osloncu za ruku.
- 2. Ponovno postavite i pritegnite vijke koji pričvršćuju LED ploču na oslonac za ruku.
- 3. Usmjerite kabel LED ploče u njegov originalni položaj.
- 4. Ugradite [sklop oslonca za ruku](#page-44-0).
- 5. Ugradite [tipkovnicu](#page-41-0).
- 6. Ugradite [okvir tipkovnice](#page-37-0).
- 7. Ugradite [tvrdi pogon.](#page-21-0)
- 8. Ugradite [ExpressCard](#page-13-0).
- 9. Ugradite [poklopac ku](#page-27-0)*ć*išta.
- 10. Ugradite opti*č*[ki pogon](#page-24-0).
- 11. Ugradite [Secure Digital \(SD\) karticu](#page-15-0).
- 12. Ugradite [bateriju](#page-17-0).
- 13. Slijedite upute u odlomku [After Working Inside Your Computer](#page-10-0) (Nakon rada na unutrašnjosti računala).

# 18

# **Č**ita**č** pametne kartice

### Uklanjanje **č**ita**č**a pametne kartice

- 1. Slijedite postupke u odlomku [Before Working on Your Computer](#page-8-0) (Prije rada na unutrašnjosti računala).
- 2. Uklonite [bateriju](#page-16-0).
- 3. Uklonite [Secure Digital \(SD\) karticu](#page-14-0).
- 4. Uklonite opti*č*[ki pogon](#page-22-0).
- 5. Uklonite [poklopac ku](#page-26-0)*ć*išta.
- 6. Uklonite [ExpressCard](#page-12-0).
- 7. Uklonite [tvrdi pogon](#page-20-0).
- 8. Uklonite [okvir tipkovnice](#page-36-0).
- 9. Uklonite [tipkovnicu.](#page-38-0)
- 10. Uklonite [sklop oslonca za ruku](#page-42-0)
- 11. Odspojite kabel čitača pametne kartice iz matične ploče.

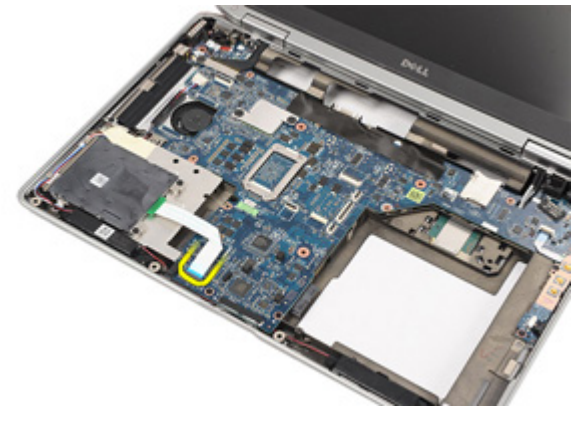

12. Uklonite vijke koji pričvršćuju čitač pametne kartice na računalo.

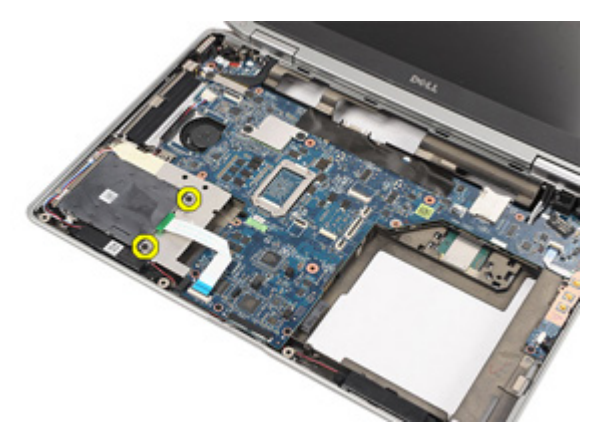

13. Podignite i uklonite čitač pametne kartice iz računala.

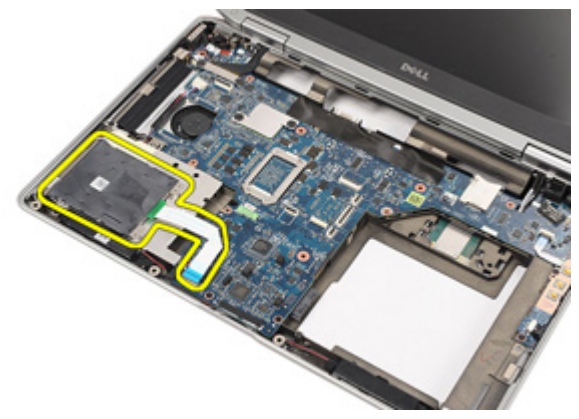

### Ugradnja **č**ita**č**a pametne kartice

- 1. Postavite čitač pametnih kartica u njegov originalni položaj na računalu.
- 2. Ponovno postavite i pritegnite vijke koji pričvršćuju čitač pametnih kartica na računalo.
- 3. Priključite kabel čitača pametne kartice na matičnu ploču.
- 4. Ponovno postavite i pritegnite vijke koji pričvršćuju sklop oslonca za ruku na računalo.
- 5. Ugradite [sklop oslonca za ruku](#page-44-0).
- 6. Ugradite [tipkovnicu](#page-41-0).
- 7. Ugradite [okvir tipkovnice](#page-37-0).
- 8. Ugradite [tvrdi pogon.](#page-21-0)
- 9. Ugradite [ExpressCard](#page-13-0).
- 10. Ugradite [poklopac ku](#page-27-0)*ć*išta.
- 11. Ugradite opti*č*[ki pogon](#page-24-0).
- 12. Ugradite [Secure Digital \(SD\) karticu](#page-15-0).
- 13. Ugradite [bateriju](#page-17-0).
- 14. Slijedite upute u odlomku [After Working Inside Your Computer](#page-10-0) (Nakon rada na unutrašnjosti računala).

# 19

## <span id="page-56-0"></span>Medijska plo**č**a

### Uklanjanje medijske plo**č**e

- 1. Slijedite postupke u odlomku [Before Working on Your Computer](#page-8-0) (Prije rada na unutrašnjosti računala).
- 2. Uklonite [bateriju](#page-16-0).
- 3. Uklonite [Secure Digital \(SD\) karticu](#page-14-0).
- 4. Uklonite opti*č*[ki pogon](#page-22-0).
- 5. Uklonite [poklopac ku](#page-26-0)*ć*išta.
- 6. Uklonite [ExpressCard](#page-12-0).
- 7. Uklonite [tvrdi pogon](#page-20-0).
- 8. Uklonite *[okvir tipkovnice](#page-36-0)*.
- 9. Uklonite [tipkovnicu.](#page-38-0)
- 10. Uklonite [sklop oslonca za ruku](#page-42-0).
- 11. Odspojite kabel medijske ploče iz matične ploče.

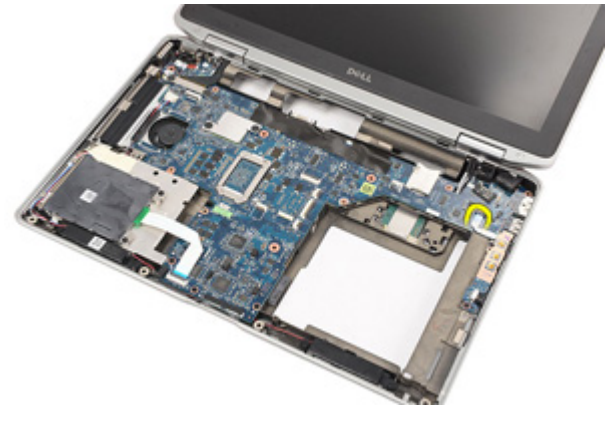

12. Uklonite vijke kojima je medijska ploča pričvršćena za računalo.

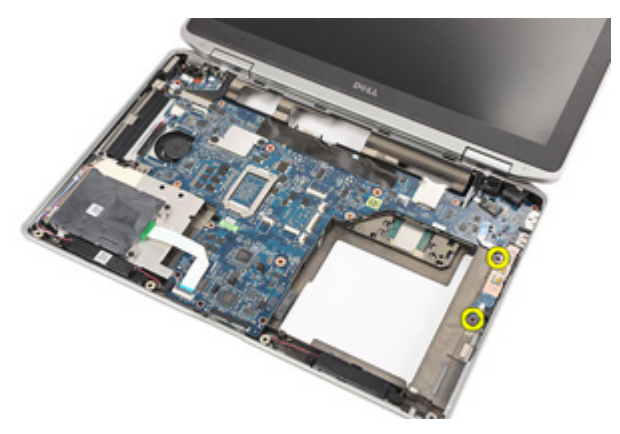

13. Uklonite medijsku ploču iz računala.

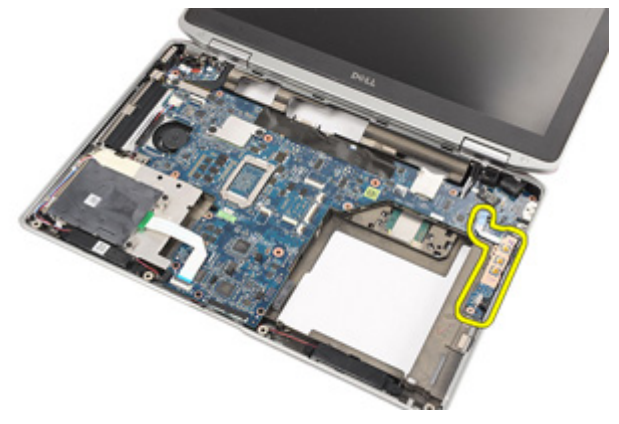

### Ugradnja medijske plo**č**e

- 1. Poravnajte medijsku ploču na njezin originalni položaj na računalu.
- 2. Ponovno postavite i pritegnite vijke koji osiguravaju medijsku ploču na računalo.
- 3. Priključite kabel medijske ploče na matičnu ploču.
- 4. Ugradite [sklop oslonca za ruku](#page-44-0).
- 5. Ugradite [tipkovnicu](#page-41-0).
- 6. Ugradite [okvir tipkovnice](#page-37-0).
- 7. Ugradite [tvrdi pogon.](#page-21-0)
- 8. Ugradite [ExpressCard](#page-13-0).
- 9. Ugradite [poklopac ku](#page-27-0)*ć*išta.
- 10. Ugradite opti*č*[ki pogon](#page-24-0).
- 11. Ugradite [Secure Digital \(SD\) karticu](#page-15-0).
- 12. Ugradite [bateriju](#page-17-0).
- 13. Slijedite upute u odlomku [After Working Inside Your Computer](#page-10-0) (Nakon rada na unutrašnjosti računala).

# <span id="page-60-0"></span>Šarke zaslona

### Uklanjanje poklopaca šarki zaslona

- 1. Slijedite postupke u odlomku [Before Working on Your Computer](#page-8-0) (Prije rada na unutrašnjosti računala).
- 2. Uklonite [bateriju](#page-16-0).
- 3. Uklonite [Secure Digital \(SD\) karticu](#page-14-0).
- 4. Uklonite opti*č*[ki pogon](#page-22-0).
- 5. Uklonite [poklopac ku](#page-26-0)*ć*išta.
- 6. Uklonite [ExpressCard](#page-12-0).
- 7. Uklonite [tvrdi pogon](#page-20-0).
- 8. Uklonite *[okvir tipkovnice](#page-36-0)*.
- 9. Uklonite [tipkovnicu.](#page-38-0)
- 10. Uklonite [sklop oslonca za ruku](#page-42-0).
- 11. Uklonite vijke kojima su poklopci šarki zaslona pričvršćeni na računalo.

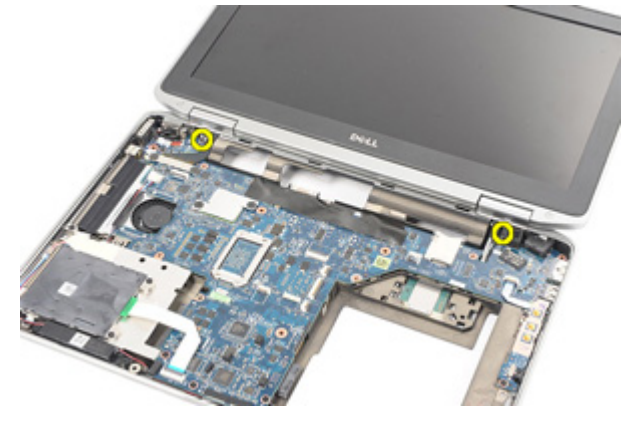

12. Uklonite poklopce šarki zaslona iz računala.

<span id="page-61-0"></span>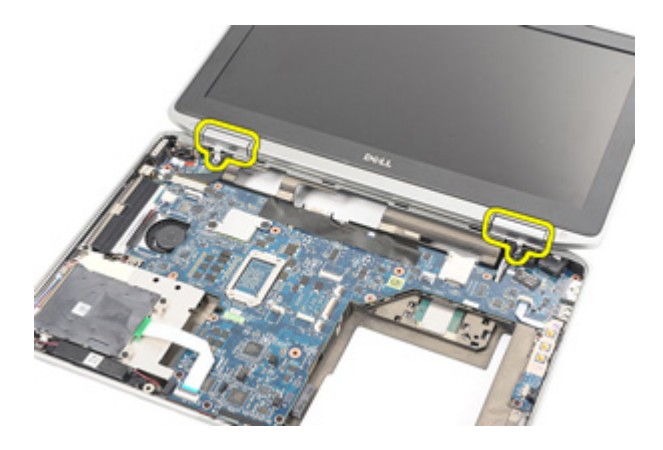

### Ugradnja poklopaca šarki zaslona

- 1. Postavite poklopce šarki zaslona u odgovarajuće položaje.
- 2. Ponovno postavite i pritegnite vijke koji pričvršćuju poklopce šarki zaslona na računalo.
- 3. Ugradite [sklop oslonca za ruku](#page-44-0).
- 4. Ugradite [tipkovnicu](#page-41-0).
- 5. Ugradite [okvir tipkovnice](#page-37-0).
- 6. Ugradite [tvrdi pogon.](#page-21-0)
- 7. Ugradite [ExpressCard](#page-13-0).
- 8. Ugradite [poklopac ku](#page-27-0)*ć*išta.
- 9. Ugradite opti*č*[ki pogon](#page-24-0).
- 10. Ugradite [Secure Digital \(SD\) karticu](#page-15-0).
- 11. Ugradite [bateriju](#page-17-0).
- 12. Slijedite upute u odlomku [After Working Inside Your Computer](#page-10-0) (Nakon rada na unutrašnjosti računala).

## <span id="page-62-0"></span>Sklop zaslona

### Uklanjanje sklopa zaslona

- 1. Slijedite postupke u odlomku [Before Working on Your Computer](#page-8-0) (Prije rada na unutrašnjosti računala).
- 2. Uklonite [bateriju](#page-16-0).
- 3. Uklonite [Secure Digital \(SD\) karticu](#page-14-0).
- 4. Uklonite opti*č*[ki pogon](#page-22-0).
- 5. Uklonite [poklopac ku](#page-26-0)*ć*išta.
- 6. Uklonite [ExpressCard](#page-12-0).
- 7. Uklonite [tvrdi pogon](#page-20-0).
- 8. Uklonite [okvir tipkovnice](#page-36-0).
- 9. Uklonite [tipkovnicu.](#page-38-0)
- 10. Uklonite *[sklop oslonca za ruku](#page-42-0)*.
- 11. Uklonite [poklopce šarki zaslona](#page-60-0).
- 12. Oslobodite antenske kabele iz računala.

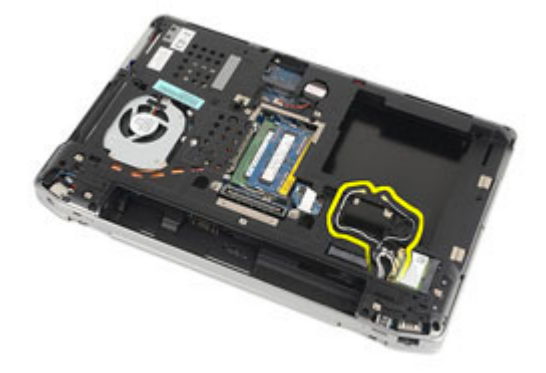

13. Uklonite vijke kojima je sklop zaslona pričvršćen na računalo.

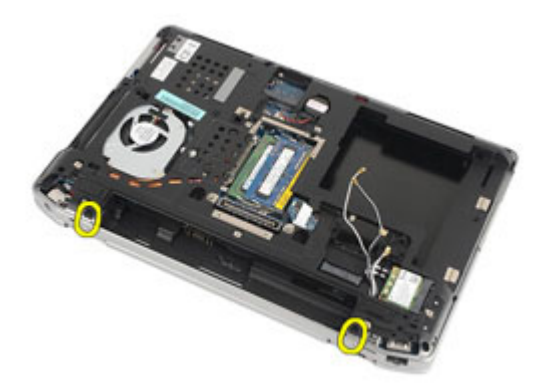

14. Izvući antenske kabele iz njihovih usmjernih kanala?

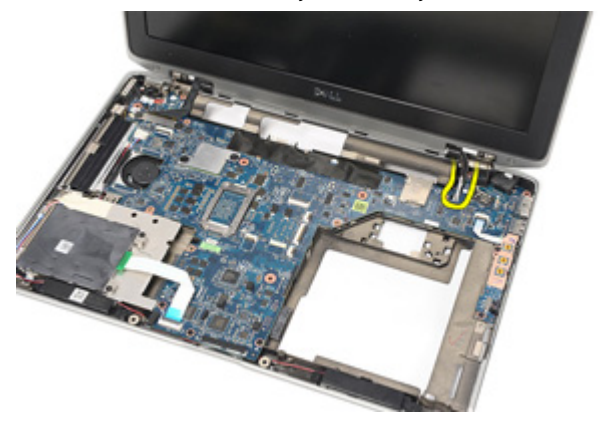

15. Uklonite vijke koji pričvršćuju nosač kabela zaslona na matičnu ploču.

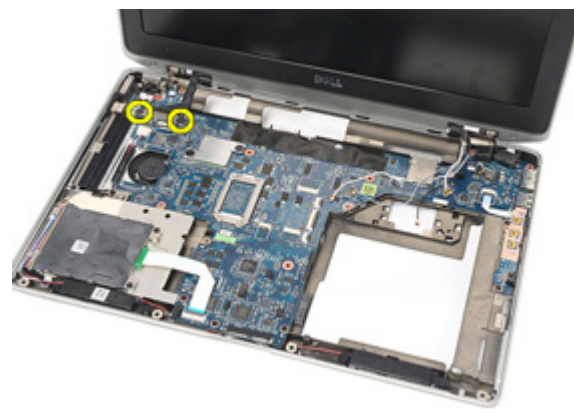

16. Uklonite nosač kabela zaslona iz računala.

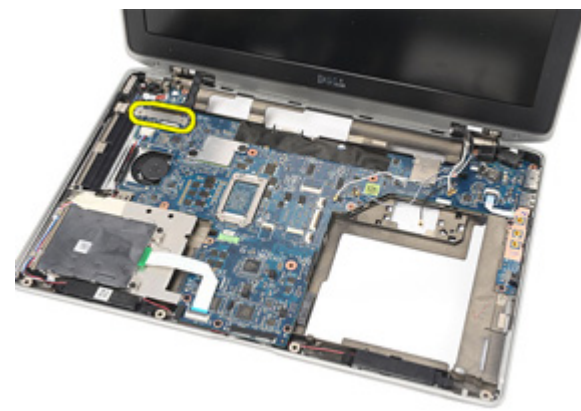

17. Povucite kabel zaslona kako biste ga odspojili iz matične ploče.

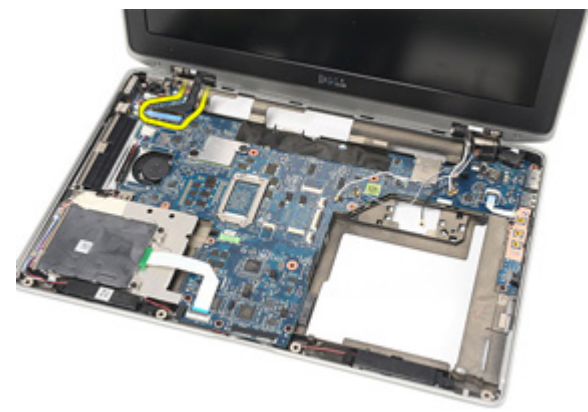

18. Uklonite vijak koji pričvršćuje sklop zaslona na računalo.

<span id="page-65-0"></span>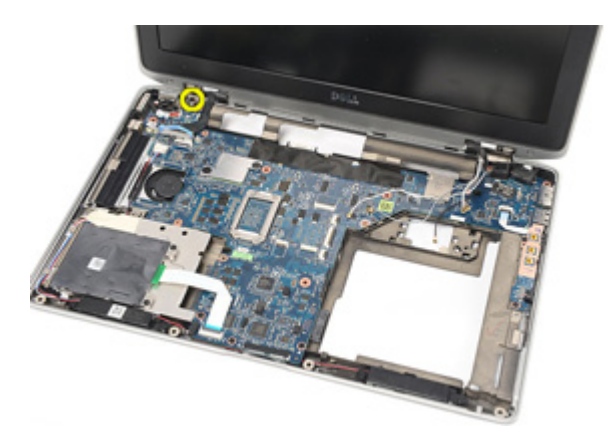

19. Uklonite sklop zaslona iz računala.

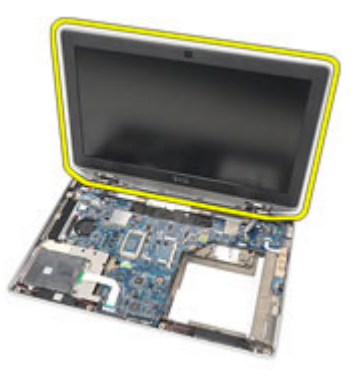

### Ugradnja sklopa zaslona

- 1. Poravnajte sklop zaslona u njegov originalni položaj na računalu.
- 2. Ponovno postavite i pritegnite vijak koji pričvršćuje sklop zaslona na računalo.
- 3. Ponovno postavite i priključite kabel zaslona na matičnu ploču.
- 4. Poravnajte nosač kabela zaslona u njegov originalni položaj.
- 5. Ponovno postavite i pritegnite vijke koji pričvršćuju nosač kabela zaslona u matičnu ploču.
- 6. Provedite antenske kabele kroz matičnu ploču.
- 7. Ponovno postavite i pritegnite vijke koji pričvršćuju ploču zaslona na računalo.
- 8. Provedite antenske kabele u njihove originalne položaje.
- 9. Ugradite *[poklopce šarki zaslona](#page-61-0)*.
- 10. Ugradite [sklop oslonca za ruku](#page-44-0).
- 11. Ugradite [tipkovnicu](#page-41-0).
- 12. Ugradite [okvir tipkovnice](#page-37-0).
- 13. Ugradite [tvrdi pogon.](#page-21-0)
- 14. Ugradite [ExpressCard](#page-13-0).
- 15. Ugradite [poklopac ku](#page-27-0)*ć*išta.
- 16. Ugradite opti*č*[ki pogon](#page-24-0).
- 17. Ugradite [Secure Digital \(SD\) karticu](#page-15-0).
- 18. Ugradite [bateriju](#page-17-0).
- 19. Slijedite upute u odlomku [After Working Inside Your Computer](#page-10-0) (Nakon rada na unutrašnjosti računala).

### Mati**č**na plo**č**a

### Uklanjanje mati**č**ne plo**č**e

- 1. Slijedite postupke u odlomku [Before Working on Your Computer](#page-8-0) (Prije rada na unutrašnjosti računala).
- 2. Uklonite [bateriju](#page-16-0).
- 3. Uklonite [Secure Digital \(SD\) karticu](#page-14-0).
- 4. Uklonite opti*č*[ki pogon](#page-22-0).
- 5. Uklonite [karticu identiteta pretplatnika \(eng. Subscriber Identity Module -](#page-18-0) [SIM\)](#page-18-0).
- 6. Uklonite [poklopac ku](#page-26-0)*ć*išta.
- 7. Uklonite [ExpressCard](#page-12-0).
- 8. Uklonite [tvrdi pogon](#page-20-0).
- 9. Uklonite *[okvir tipkovnice](#page-36-0)*.
- 10. Uklonite [tipkovnicu.](#page-38-0)
- 11. Uklonite karticu za beži*č*[nu lokalnu mrežu \(WLAN\)](#page-32-0).
- 12. Uklonite karticu za beži*č*[nu mrežu širokog podru](#page-35-0)*č*ja (WWAN).
- 13. Uklonite [bateriju s mati](#page-30-0)*č*ne plo*č*e.
- 14. Uklonite [medijsku plo](#page-56-0)*č*u.
- 15. Uklonite [sklop oslonca za ruku](#page-42-0).
- 16. Uklonite [poklopce šarki zaslona](#page-60-0).
- 17. Uklonite [sklop zaslona.](#page-62-0)
- 18. Odspojite i oslobodite kabele pametne kartice i zvučnika iz matične ploče.

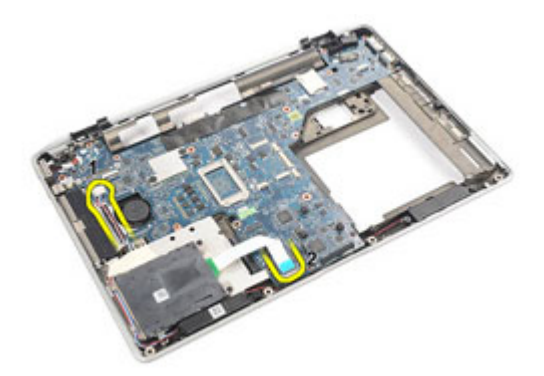

19. Uklonite vijke kojima je matična ploča pričvršćena za računalo.

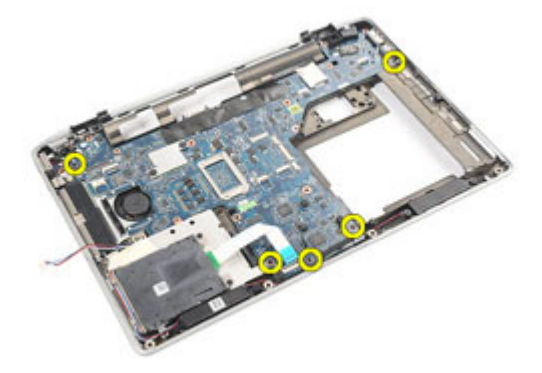

20. Podignite matičnu ploču kako biste pronašli kabel gumba za uključivanje/ isključivanje.

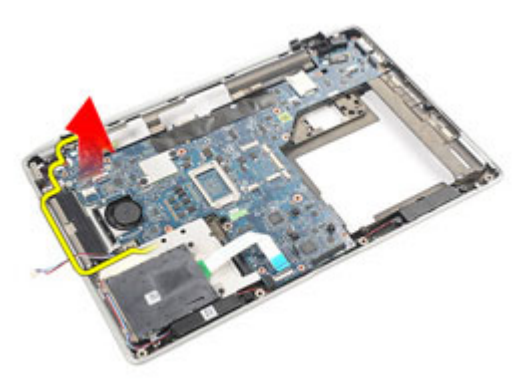

21. Iskopčajte kabel gumba za uključivanje/isključivanje iz matične ploče.

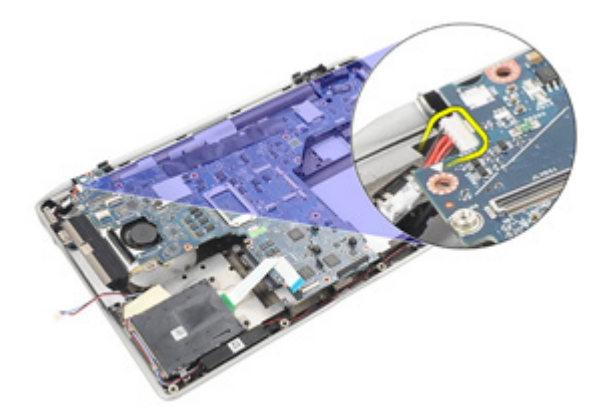

22. Podignite i uklonite matičnu ploču iz računala.

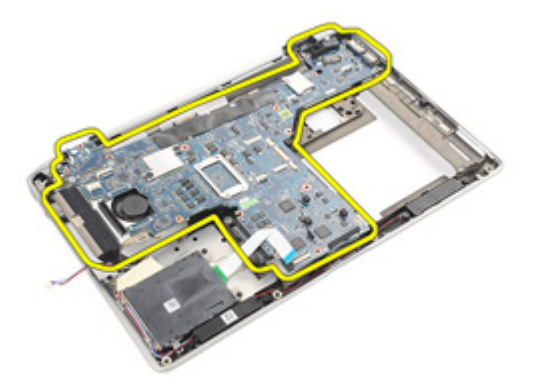

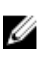

NAPOMENA: Koraci 23 i 24 primjenjivi su za računala isporučena u Sjedinjenim Američkim Državama.

23. Okrenite sustav naopako i uklonite vijak koji pričvršćuje TAA ploču.

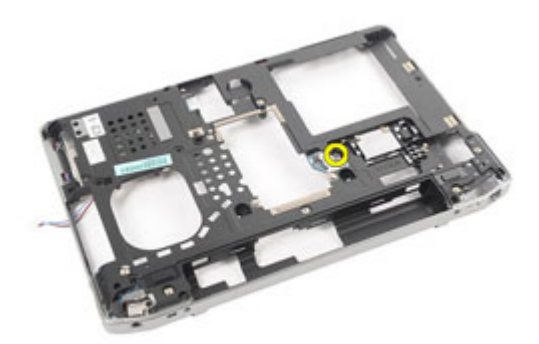

24. Uklonite TAA ploču iz sustava.

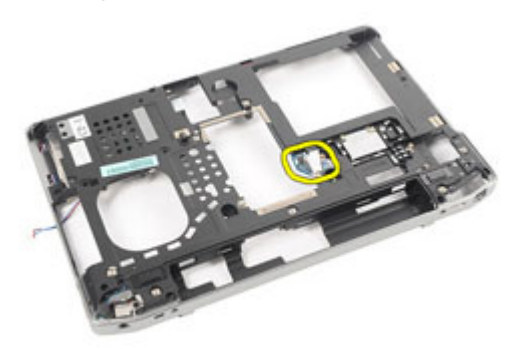

### Ugradnja mati**č**ne plo**č**e

- 1. Postavite TAA ploču u njezin originalni položaj.
- 

NAPOMENA: Koraci 1 i 2 primjenjivi su za računala isporučena u Sjedinjenim Američkim Državama.

- 2. Ponovno postavite i pritegnite vijak koji pričvršćuje TAA ploču na računalo.
- 3. Poravnajte matičnu ploču na njezin originalni položaj na računalu.
- 4. Priključite kabel za napajanje.
- 5. Ponovno postavite i pritegnite vijke koji pričvršćuju matičnu ploču na računalo.
- 6. Provedite i priključite smart kabel i kabele zvučnika na matičnu ploču.
- 7. Ugradite [sklop zaslona](#page-65-0).
- 8. Ugradite *[poklopce šarki zaslona](#page-61-0)*.
- 9. Ugradite [sklop oslonca za ruku](#page-44-0).
- 10. Ugradite [tipkovnicu](#page-41-0).
- 11. Ugradite [okvir tipkovnice](#page-37-0).
- 12. Ugradite [tvrdi pogon.](#page-21-0)
- 13. Ugradite [ExpressCard](#page-13-0).
- 14. Ugradite [poklopac ku](#page-27-0)*ć*išta.
- 15. Ugradite opti*č*[ki pogon](#page-24-0).
- 16. Ugradite [Secure Digital \(SD\) karticu](#page-15-0).
- 17. Ugradite [bateriju](#page-17-0).
- 18. Slijedite upute u odlomku [After Working Inside Your Computer](#page-10-0) (Nakon rada na unutrašnjosti računala).

## Sklop hladila procesora

#### Uklanjanje sklopa hladila

- 1. Slijedite postupke u odlomku [Before Working on Your Computer](#page-8-0) (Prije rada na unutrašnjosti računala).
- 2. Uklonite [bateriju](#page-16-0).
- 3. Uklonite [Secure Digital \(SD\) karticu](#page-14-0).
- 4. Uklonite opti*č*[ki pogon](#page-22-0).
- 5. Uklonite [karticu identiteta pretplatnika \(eng. Subscriber Identity Module -](#page-18-0) [SIM\)](#page-18-0).
- 6. Uklonite [poklopac ku](#page-26-0)*ć*išta.
- 7. Uklonite [ExpressCard](#page-12-0).
- 8. Uklonite [tvrdi pogon](#page-20-0).
- 9. Uklonite *[okvir tipkovnice](#page-36-0)*.
- 10. Uklonite [tipkovnicu.](#page-38-0)
- 11. Uklonite karticu za beži*č*[nu lokalnu mrežu \(WLAN\)](#page-32-0).
- 12. Uklonite karticu za beži*č*[nu mrežu širokog podru](#page-35-0)*č*ja (WWAN).
- 13. Uklonite [bateriju s mati](#page-30-0)*č*ne plo*č*e.
- 14. Uklonite [medijsku plo](#page-56-0)*č*u.
- 15. Uklonite [sklop oslonca za ruku](#page-42-0).
- 16. Uklonite [poklopce šarki zaslona](#page-60-0).
- 17. Uklonite [sklop zaslona.](#page-62-0)
- 18. Uklonite mati*č*[nu plo](#page-68-0)*č*u.
- 19. Isključite kabel hladila iz matične ploče.

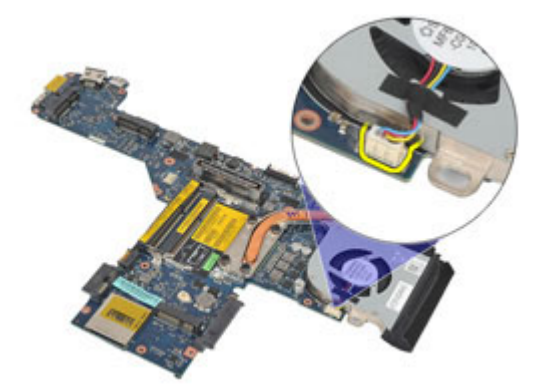

20. Otpustite vijke koji pričvršćuju sklop hladila za matičnu ploču.

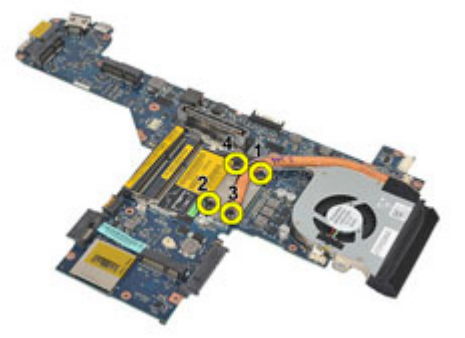

21. Uklonite sklop hladila iz matične ploče.

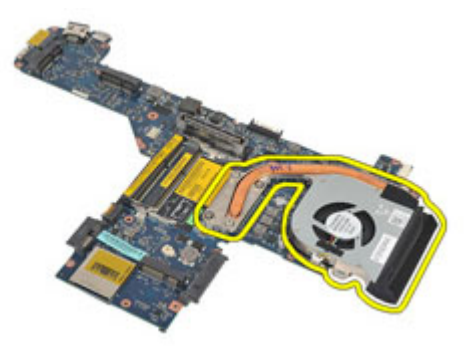

### Ugradnja sklopa hladila

- 1. Poravnajte sklop hladila u njegov originalni položaj na matičnoj ploči.
- 2. Pritegnite vijke koji pričvršćuju sklop hladila na matičnu ploču.
- 3. Priključite kabel hladila na matičnu ploču.
- 4. Ugradite sklop hladila.
- 5. Ugradite [sklop zaslona](#page-65-0).
- 6. Ugradite *[poklopce šarki zaslona](#page-61-0)*.
- 7. Ugradite [sklop oslonca za ruku](#page-44-0).
- 8. Ugradite [tipkovnicu](#page-41-0).
- 9. Ugradite [okvir tipkovnice](#page-37-0).
- 10. Ugradite [tvrdi pogon.](#page-21-0)
- 11. Ugradite [ExpressCard](#page-13-0).
- 12. Ugradite [poklopac ku](#page-27-0)*ć*išta.
- 13. Ugradite opti*č*[ki pogon](#page-24-0).
- 14. Ugradite [Secure Digital \(SD\) karticu](#page-15-0).
- 15. Ugradite [bateriju](#page-17-0).
- 16. Slijedite upute u odlomku [After Working Inside Your Computer](#page-10-0) (Nakon rada na unutrašnjosti računala).

# Plo**č**a Input/Output (Ulaz/izlaz)

#### Uklanjanje Input/Output (Ulaz/izlaz) plo**č**e

- 1. Slijedite postupke u odlomku [Before Working on Your Computer](#page-8-0) (Prije rada na unutrašnjosti računala).
- 2. Uklonite [bateriju](#page-16-0).
- 3. Uklonite [Secure Digital \(SD\) karticu](#page-14-0).
- 4. Uklonite opti*č*[ki pogon](#page-22-0).
- 5. Uklonite [karticu identiteta pretplatnika \(eng. Subscriber Identity Module -](#page-18-0) [SIM\)](#page-18-0).
- 6. Uklonite [poklopac ku](#page-26-0)*ć*išta.
- 7. Uklonite [ExpressCard](#page-12-0).
- 8. Uklonite [tvrdi pogon](#page-20-0).
- 9. Uklonite *[okvir tipkovnice](#page-36-0)*.
- 10. Uklonite [tipkovnicu.](#page-38-0)
- 11. Uklonite karticu za beži*č*[nu lokalnu mrežu \(WLAN\)](#page-32-0).
- 12. Uklonite karticu za beži*č*[nu mrežu širokog podru](#page-35-0)*č*ja (WWAN).
- 13. Uklonite [bateriju s mati](#page-30-0)*č*ne plo*č*e.
- 14. Uklonite [medijsku plo](#page-56-0)*č*u.
- 15. Uklonite [sklop oslonca za ruku](#page-42-0).
- 16. Uklonite [poklopce šarki zaslona](#page-60-0).
- 17. Uklonite [sklop zaslona.](#page-62-0)
- 18. Uklonite vijak koji pričvršćuje I/O (Ulaz/izlaz) ploču na računalo.

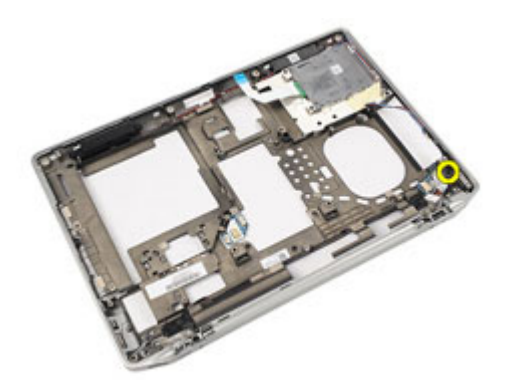

19. Uklonite I/O ploču od računala.

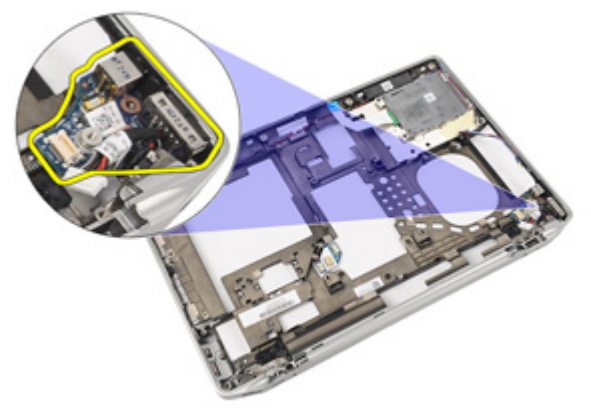

#### Ugradnja Input/Output (Ulaz/izlaz) plo**č**e

- 1. Ponovno postavite I/O ploču u računalo
- 2. Pritegnite vijak koji pričvršćuje ploču I/O na računalu.
- 3. Ugradite [sklop zaslona](#page-65-0).
- 4. Ugradite [poklopce šarki zaslona](#page-61-0).
- 5. Ugradite [sklop oslonca za ruku](#page-44-0).
- 6. Ugradite [tipkovnicu](#page-41-0).
- 7. Ugradite [okvir tipkovnice](#page-37-0).
- 8. Ugradite [tvrdi pogon.](#page-21-0)
- 9. Ugradite [ExpressCard](#page-13-0).
- 10. Ugradite [poklopac ku](#page-27-0)*ć*išta.
- 11. Ugradite opti*č*[ki pogon](#page-24-0).
- 12. Ugradite [Secure Digital \(SD\) karticu](#page-15-0).
- 13. Ugradite [bateriju](#page-17-0).
- 14. Slijedite upute u odlomku [After Working Inside Your Computer](#page-10-0) (Nakon rada na unutrašnjosti računala).

## Zvu**č**nik

#### Uklanjanje zvu**č**nika

- 1. Slijedite postupke u odlomku [Before Working on Your Computer](#page-8-0) (Prije rada na unutrašnjosti računala).
- 2. Uklonite [bateriju](#page-16-0).
- 3. Uklonite [poklopac ku](#page-26-0)*ć*išta.
- 4. Uklonite [Secure Digital \(SD\) karticu](#page-14-0).
- 5. Uklonite opti*č*[ki pogon](#page-22-0).
- 6. Uklonite [karticu identiteta pretplatnika \(eng. Subscriber Identity Module -](#page-18-0) [SIM\)](#page-18-0).
- 7. Uklonite [ExpressCard](#page-12-0).
- 8. Uklonite [tvrdi pogon](#page-20-0).
- 9. Uklonite *[okvir tipkovnice](#page-36-0)*.
- 10. Uklonite [tipkovnicu.](#page-38-0)
- 11. Uklonite karticu za beži*č*[nu lokalnu mrežu \(WLAN\)](#page-32-0).
- 12. Uklonite karticu za beži*č*[nu mrežu širokog podru](#page-35-0)*č*ja (WWAN).
- 13. Uklonite [bateriju s mati](#page-30-0)*č*ne plo*č*e.
- 14. Uklonite [medijsku plo](#page-56-0)*č*u.
- 15. Uklonite [sklop oslonca za ruku](#page-42-0).
- 16. Uklonite [poklopce šarki zaslona](#page-60-0).
- 17. Uklonite [sklop zaslona.](#page-62-0)
- 18. Uklonite mati*č*[nu plo](#page-68-0)*č*<sup>u</sup>
- 19. Uklonite kabel zvučnika iz usmjernih kanala.

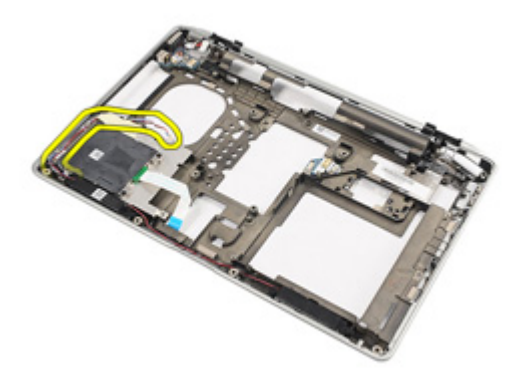

20. Uklonite vijke koji pričvršćuju zvučnike na računalo.

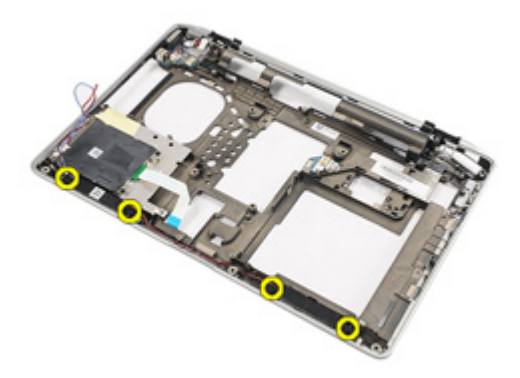

21. Uklonite zvučnike iz računala.

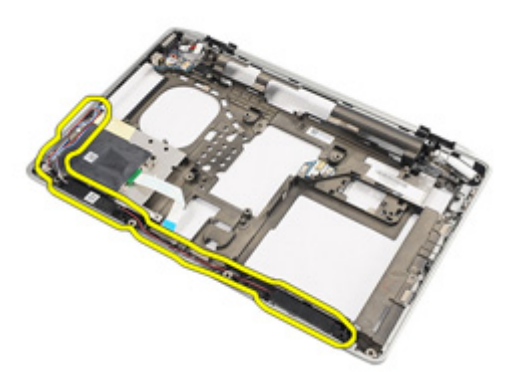

#### Ugradnja zvu**č**nika

- 1. Ponovno postavite zvučnike u niihove originalne položaje u računalu.
- 2. Pritegnite vijke koji osiguravaju zvučnike na računalo.
- 3. Provedite i priključite kabel zvučnika.
- 4. Ugradite mati*č*[nu plo](#page-71-0)*č*<sup>u</sup>
- 5. Ugradite [sklop zaslona](#page-65-0).
- 6. Ugradite *[poklopce šarki zaslona](#page-61-0)*.
- 7. Ugradite *[sklop oslonca za ruku](#page-44-0)*.
- 8. Ugradite [bateriju na mati](#page-31-0)*č*noj plo*č*i.
- 9. Ugradite karticu za beži*č*[nu mrežu širokog podru](#page-33-0)*č*ja (WLAN)
- 10. Ugradite karticu za beži*č*[nu mrežu širokog podru](#page-35-0)*č*ja (WWAN)
- 11. Ugradite [tipkovnicu](#page-41-0).
- 12. Ugradite *[okvir tipkovnice](#page-37-0)*.
- 13. Ugradite [tvrdi pogon.](#page-21-0)
- 14. Ugradite [ExpressCard](#page-13-0).
- 15. Ugradite [medijsku plo](#page-57-0)*č*u.
- 16. Ugradite [karticu modula identiteta pretplatnika \(eng. Subscriber Identity](#page-19-0) [Module - SIM\)](#page-19-0)
- 17. Ugradite opti*č*[ki pogon](#page-24-0).
- 18. Ugradite [Secure Digital \(SD\) karticu](#page-15-0).
- 19. Ugradite [poklopac ku](#page-27-0)*ć*išta.
- 20. Ugradite [bateriju](#page-17-0).
- 21. Slijedite upute u odlomku [After Working Inside Your Computer](#page-10-0) (Nakon rada na unutrašnjosti računala).

# Uti**č**nica napajanja

#### Uklanjanje ulaza napajanja

- 1. Slijedite postupke u odlomku [Before Working on Your Computer](#page-8-0) (Prije rada na unutrašnjosti računala).
- 2. Uklonite [bateriju](#page-16-0).
- 3. Uklonite [Secure Digital \(SD\) karticu](#page-14-0).
- 4. Uklonite opti*č*[ki pogon](#page-22-0).
- 5. Uklonite [karticu identiteta pretplatnika \(eng. Subscriber Identity Module -](#page-18-0) [SIM\)](#page-18-0).
- 6. Uklonite [poklopac ku](#page-26-0)*ć*išta.
- 7. Uklonite [ExpressCard](#page-12-0).
- 8. Uklonite [tvrdi pogon](#page-20-0).
- 9. Uklonite *[okvir tipkovnice](#page-36-0)*.
- 10. Uklonite [tipkovnicu.](#page-38-0)
- 11. Uklonite karticu za beži*č*[nu lokalnu mrežu \(WLAN\)](#page-32-0).
- 12. Uklonite karticu za beži*č*[nu mrežu širokog podru](#page-35-0)*č*ja (WWAN).
- 13. Uklonite [bateriju s mati](#page-30-0)*č*ne plo*č*e.
- 14. Uklonite [medijsku plo](#page-56-0)*č*u.
- 15. Uklonite [sklop oslonca za ruku](#page-42-0).
- 16. Uklonite [poklopce šarki zaslona](#page-60-0).
- 17. Uklonite [sklop zaslona.](#page-62-0)
- 18. Uklonite mati*č*[nu plo](#page-68-0)*č*<sup>u</sup>
- 19. Uklonite vijak koji pričvršćuje nosač napajanja na sustav.

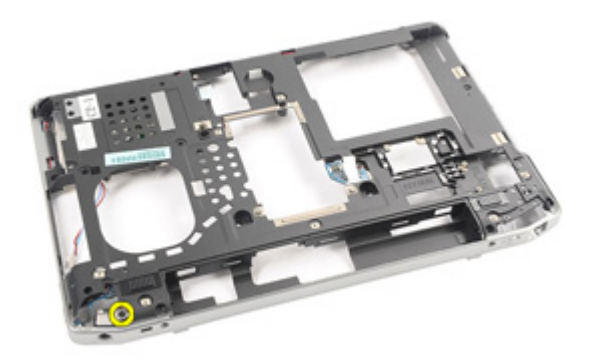

20. Uklonite nosač napajanja iz sustava.

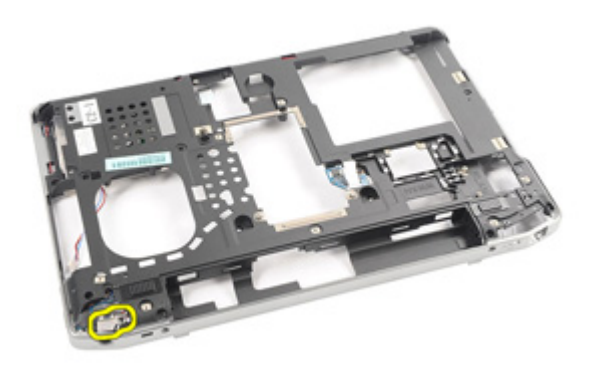

21. Uklonite ulaz napajanja iz sustava.

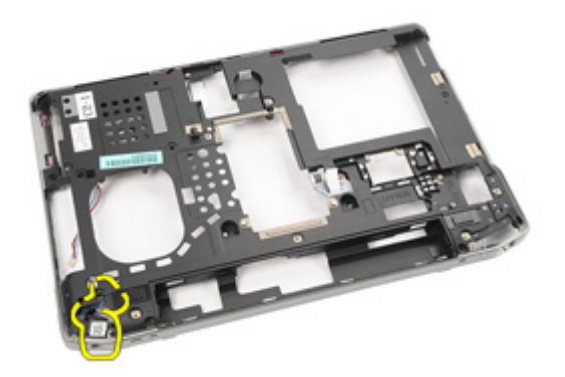

#### Ugradnja ulaza napajanja

- 1. Ponovno postavite ulaz napajanja u njegov originalni položaj na računalu.
- 2. Ponovno postavite nosač napajanja u njegov originalni položaj na računalu.
- 3. Pritegnite vijak koji pričvršćuje nosač napajanja na računalo.
- 4. Ugradite mati*č*[nu plo](#page-71-0)*č*<sup>u</sup>
- 5. Ugradite *[sklop zaslona](#page-65-0)*.
- 6. Ugradite *[poklopce šarki zaslona](#page-61-0)*.
- 7. Ugradite *[sklop oslonca za ruku](#page-44-0)*.
- 8. Ugradite [medijsku plo](#page-57-0)*č*<sup>u</sup>
- 9. Ugradite karticu za beži*č*[nu mrežu širokog podru](#page-32-0)*č*ja (WLAN)
- 10. Ugradite karticu za beži*č*[nu mrežu širokog podru](#page-35-0)*č*ja (WWAN)
- 11. Ugradite [bateriju na mati](#page-31-0)*č*noj plo*č*i
- 12. Ugradite [tipkovnicu](#page-41-0).
- 13. Ugradite [okvir tipkovnice](#page-37-0).
- 14. Ugradite [tvrdi pogon.](#page-21-0)
- 15. Ugradite [ExpressCard](#page-13-0).
- 16. Ugradite [poklopac ku](#page-27-0)*ć*išta.
- 17. Ugradite [karticu modula identiteta pretplatnika \(eng. Subscriber Identity](#page-18-0) [Module - SIM\)](#page-18-0)
- 18. Ugradite opti*č*[ki pogon](#page-24-0).
- 19. Ugradite [Secure Digital \(SD\) karticu](#page-15-0).
- 20. Ugradite [bateriju](#page-17-0).
- 21. Slijedite upute u odlomku [After Working Inside Your Computer](#page-10-0) (Nakon rada na unutrašnjosti računala).

# <span id="page-90-0"></span>Okvir zaslona

#### Uklanjanje okvira zaslona

- 1. Slijedite postupke u odlomku [Before Working on Your Computer](#page-8-0) (Prije rada na unutrašnjosti računala).
- 2. Uklonite [bateriju](#page-16-0).
- 3. Počevši od dna, podignite okvir iz unutrašnjosti sklopa zaslona.

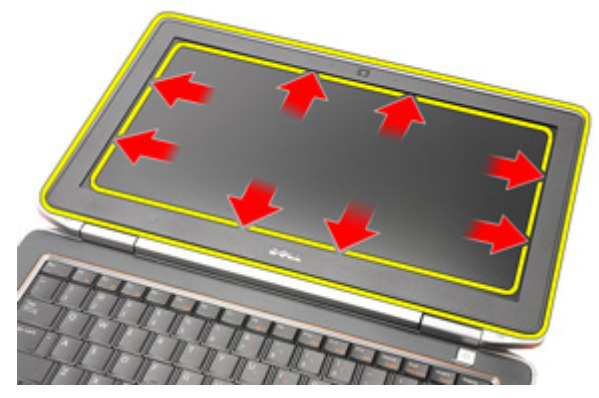

4. Uklonite okvir iz sklopa zaslona.

<span id="page-91-0"></span>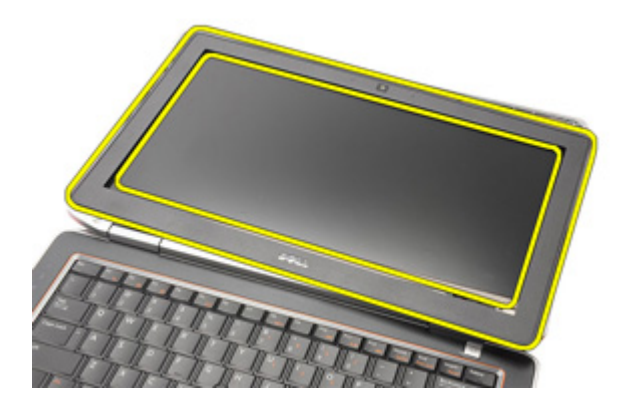

#### Ugradnja okvira zaslona

- 1. Postavite okvir zaslona sa sklopa zaslona.
- 2. Pomičite se uzduž vrha i dna ruba okvira zaslona.
- 3. Pritisnite lijeve i desne rubove okvira zaslona.
- 4. Ugradite [bateriju](#page-17-0).
- 5. Slijedite upute u odlomku [After Working Inside Your Computer](#page-10-0) (Nakon rada na unutrašnjosti računala).

# <span id="page-92-0"></span>Plo**č**a zaslona

#### Uklanjanje plo**č**e zaslona

- 1. Slijedite postupke u odlomku [Before Working on Your Computer](#page-8-0) (Prije rada na unutrašnjosti računala).
- 2. Uklonite [bateriju](#page-16-0).
- 3. Uklonite *[okvir zaslona](#page-90-0)*
- 4. Uklonite vijke koji pričvršćuju ploču zaslona na sklop zaslona.

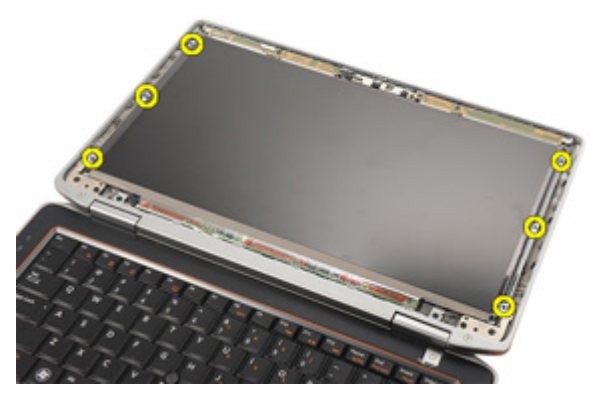

5. Preokrenite ploču zaslona.

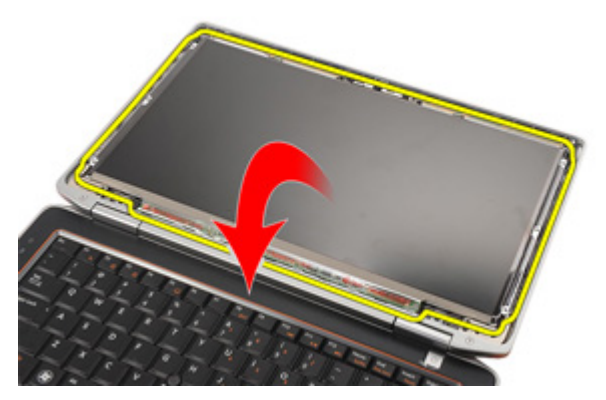

6. Odspojite kabel niskonaponskog diferencijalnog signaliziranja (LVDS) s ploče zaslona.

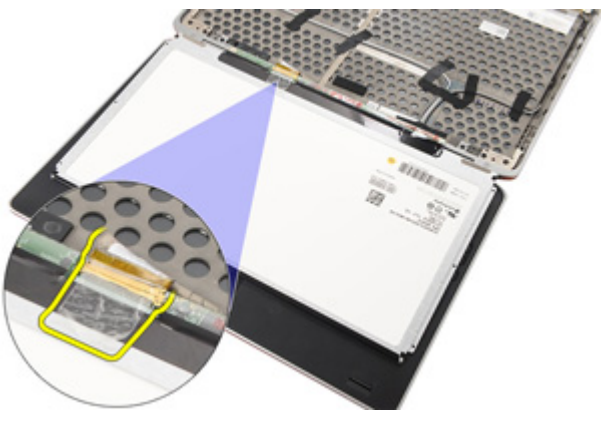

7. Uklonite ploču zaslona iz sklopa zaslona.

<span id="page-94-0"></span>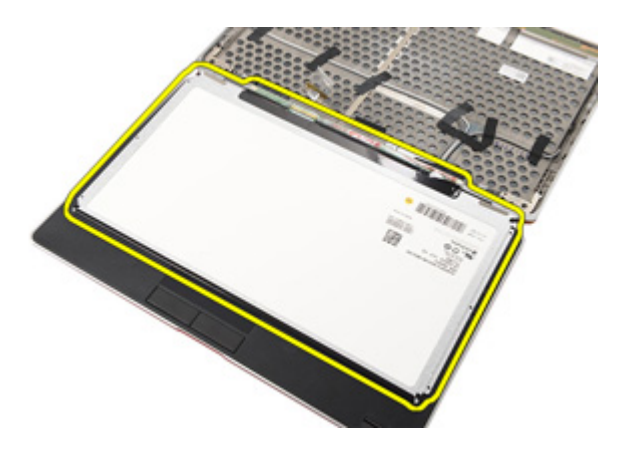

#### Ugradnja plo**č**e zaslona

- 1. Poravnajte ploču zaslona u njezin izvorni položaj na sklopu zaslona.
- 2. Priključite kabel niskonaponskog diferencijalnog signaliziranja (LVDS) na ploču zaslona.
- 3. Pritegnite vijke koji pričvršćuju ploču zaslona na sklop zaslona.
- 4. Ugradite [okvir zaslona](#page-91-0)
- 5. Ugradite [bateriju](#page-17-0)
- 6. Slijedite upute u odlomku [After Working Inside Your Computer](#page-10-0) (Nakon rada na unutrašnjosti računala).

### Kamera

#### Uklanjanje kamere

- 1. Slijedite postupke u odlomku [Before Working on Your Computer](#page-8-0) (Prije rada na unutrašnjosti računala).
- 2. Uklonite [bateriju](#page-16-0).
- 3. Uklonite *[okvir zaslona](#page-90-0)*.
- 4. Uklonite plo*č*[u zaslona](#page-92-0).
- 5. Iskopčajte kabel iz modula kamere.

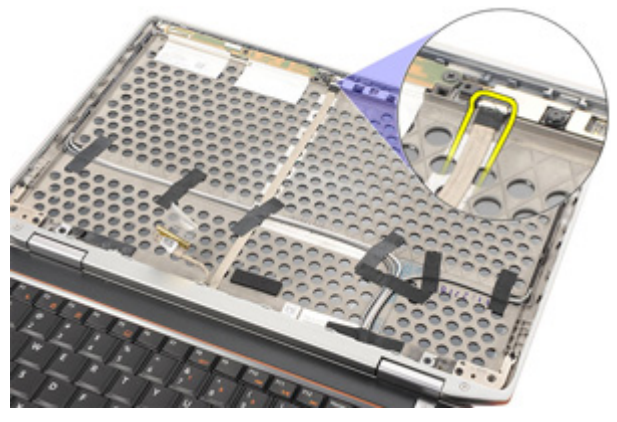

6. Uklonite vijak koji pričvršćuje kameru i mikrofon na sklop zaslona.

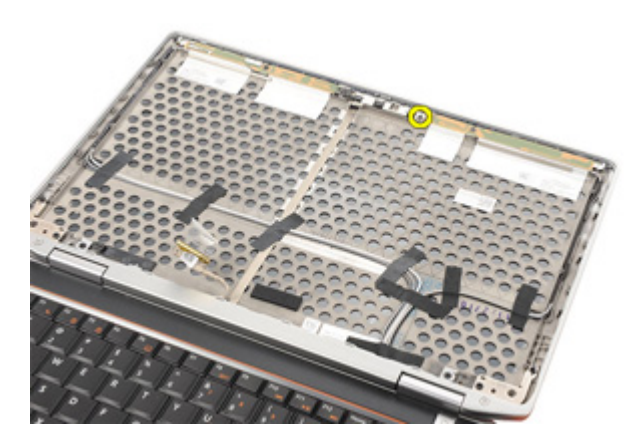

7. Uklonite kameru iz sklopa zaslona.

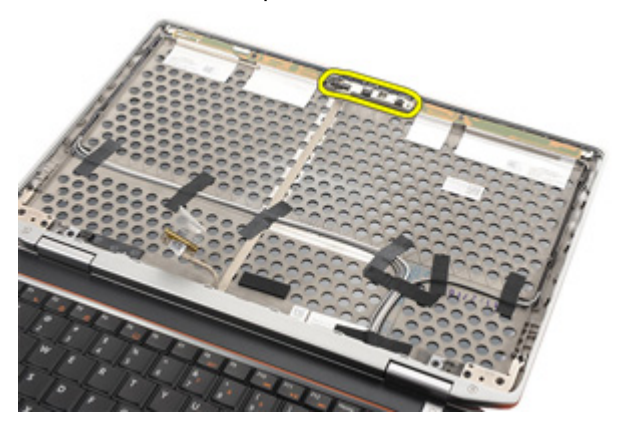

### Ugradnja kamere

- 1. Postavite modul kamere u njegov originalni položaj u sklopu zaslona.
- 2. Pritegnite vijke kojima je kamera pričvršćena za sklop zaslona.
- 3. Priključite kabel kamere na kameru.
- 4. Ugradite plo*č*[u zaslona](#page-94-0).
- 5. Ugradite [okvir zaslona](#page-91-0).
- 6. Ugradite [bateriju](#page-17-0).
- 7. Slijedite upute u odlomku [After working inside your computer](#page-10-0) (Nakon rada na unutrašnjosti računala).

# Specifikacije

#### Tehni**č**ke specifikacije

U

NAPOMENA: Ponude se mogu razlikovati ovisno o regiji. Sljedeće specifikacije obuhvaćaju samo one koje prema zakonu treba isporučiti s računalom. Želite li saznati više informacija u vezi s konfiguracijom računala, kliknite na Start → Pomo**ć** i podrška i odaberite opciju za pregled informacija o računalu.

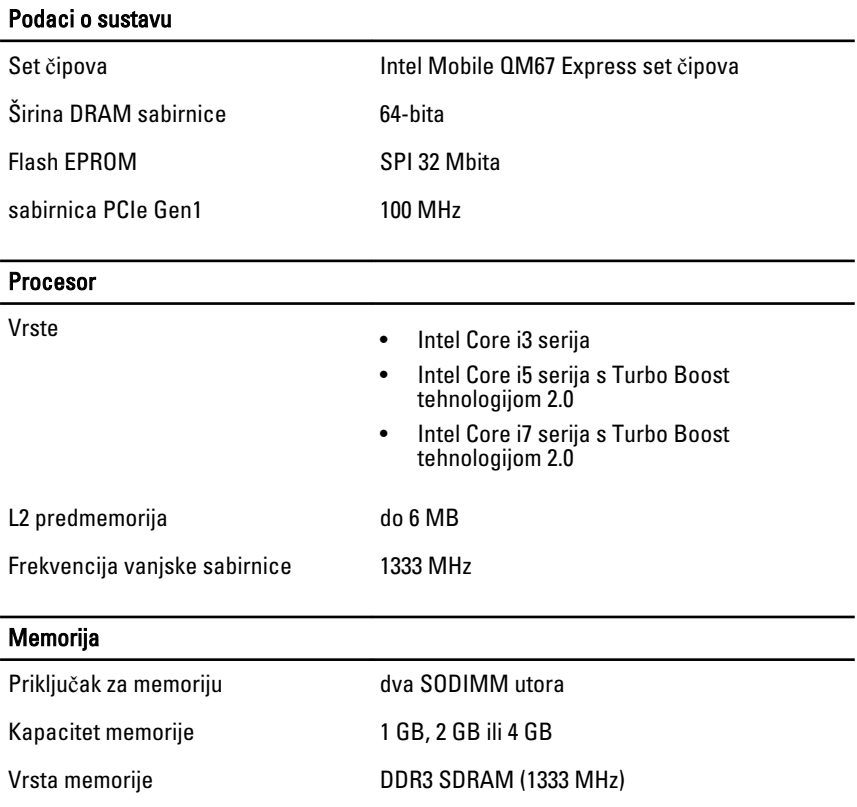

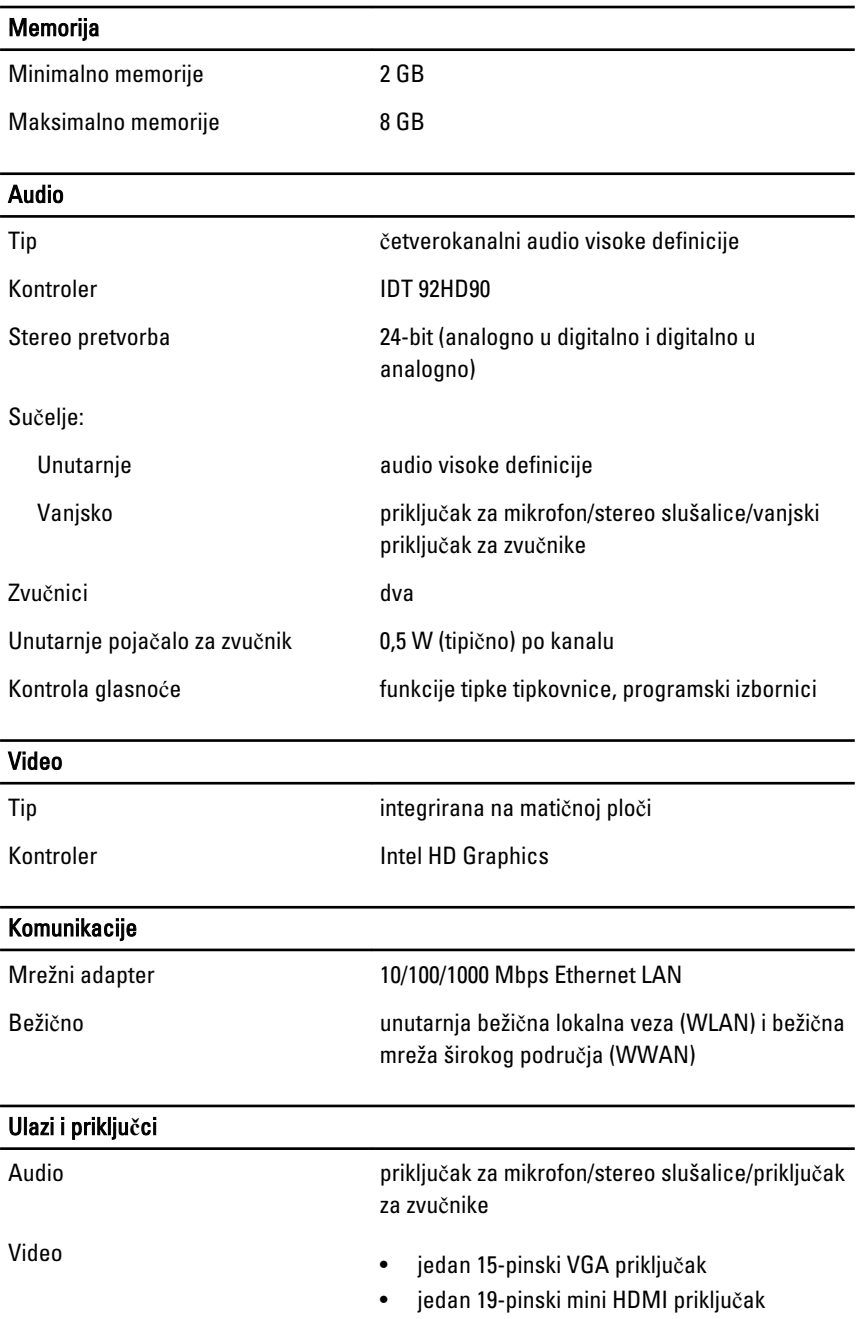

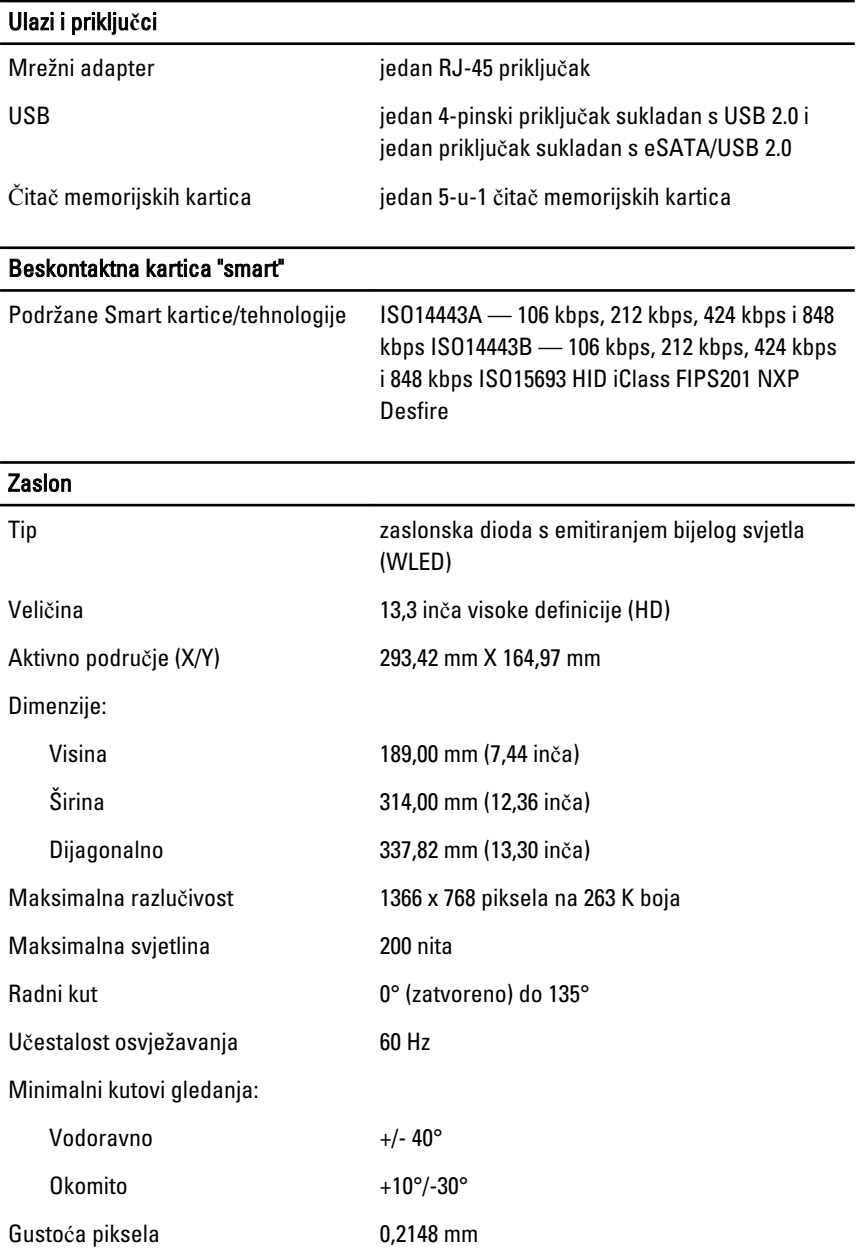

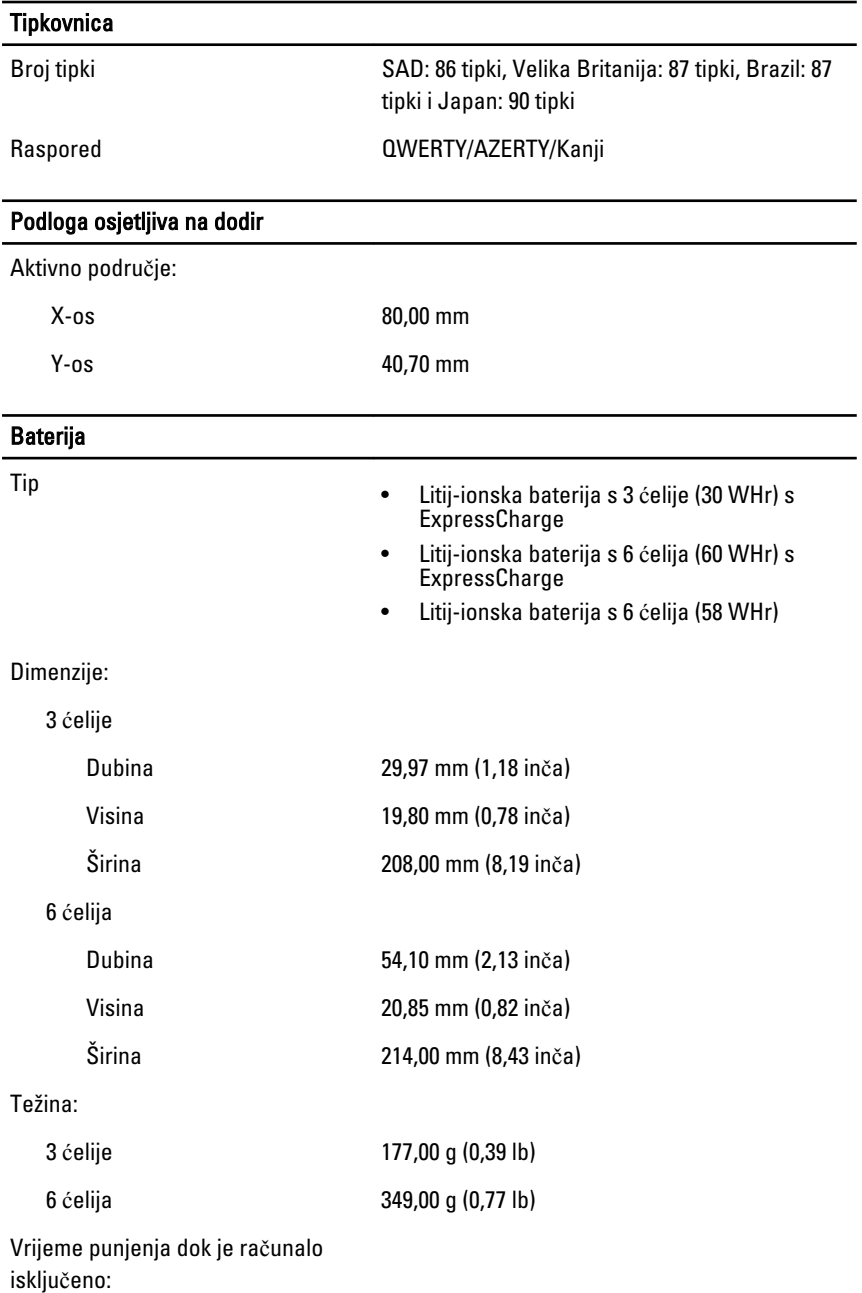

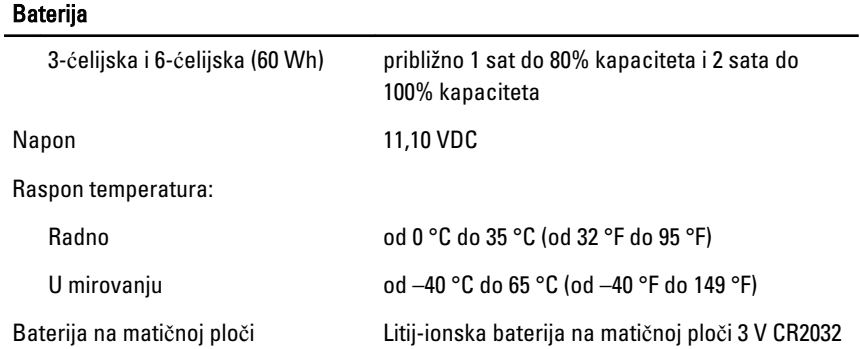

#### AC Adapter

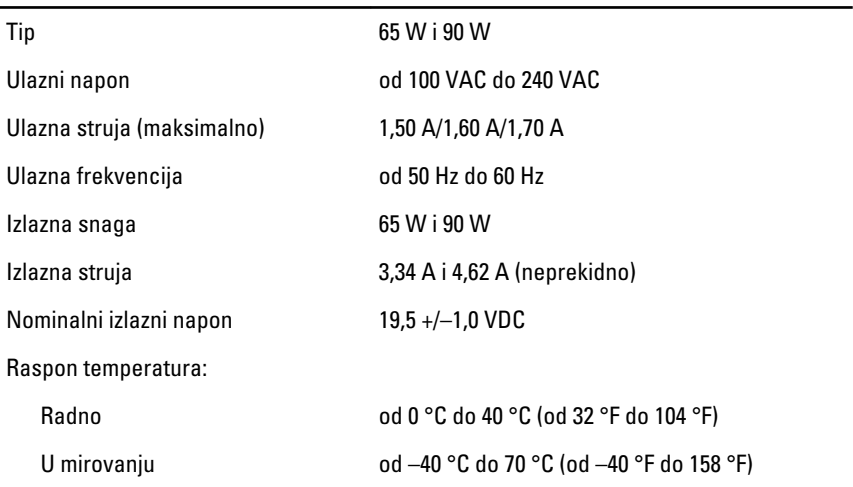

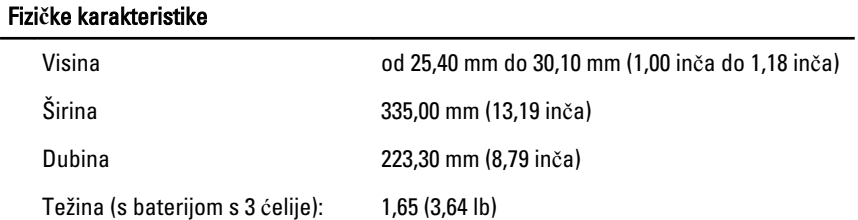

#### Okružje

Temperatura:

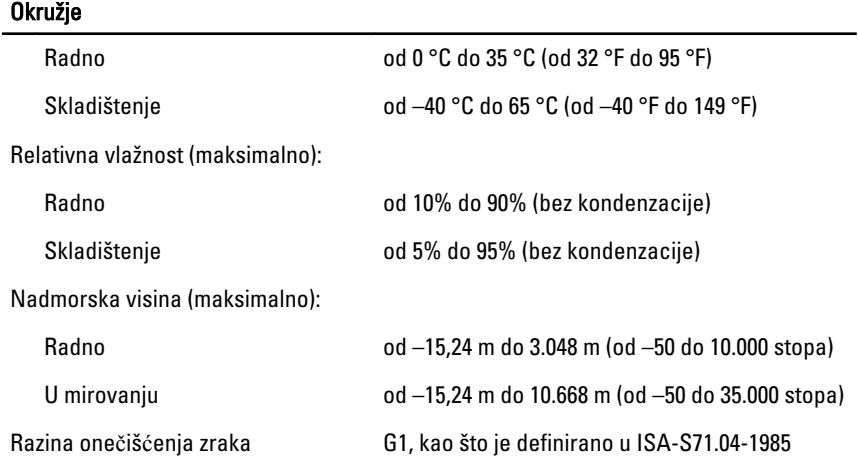

### Program za postavljanje sustava

### Pregled

Program za postavljanje sustava omogućuje vam da:

- promijenite informacije o konfiguraciji sustava nakon dodavanja, promjene ili uklanjanja hardvera iz računala,
- postavite ili promijenite korisničke opcije poput korisničke lozinke
- očitate trenutne količine memorije ili postavite vrste ugrađenog tvrdog pogona.

Prije uporabe programa za postavljanje sustava preporučuje se zapisati podatke sa zaslona programa za postavljanje za buduću upotrebu.

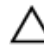

OPREZ: Ako niste stru**č**ni korisnik ra**č**unala, ne mijenjajte postavke ovog programa. Neke promjene mogu uzrokovati nepravilan rad ra**č**unala.

#### Ulaz u program za postavljanje sustava

- 1. Uključite (ili ponovno pokrenite) računalo.
- 2. Kada se prikaže plavi logotip DELL, pratite na zaslonu kada će se prikazati poruka za pritiskanje tipke F2.
- 3. Kada se pojavi poruka za F2, odmah pritisnite <F2>.

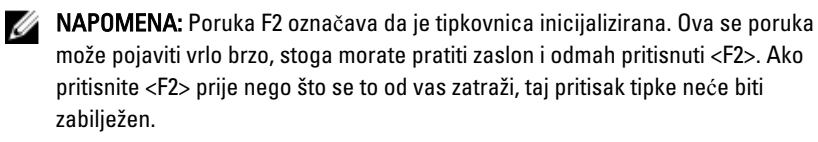

4. Ako predugo čekate i prikaže se logotip operacijskog sustava, nastavite čekati dok ne vidite Microsoft Windows radnu površinu, a zatim isključite računalo i pokušajte ponovno.

#### Opcije izbornika programa za postavljanje sustava

Sljedeći odlomci opisuju dostupne opcije izbornika programa za postavljanje sustava:

#### Op**ć**enito

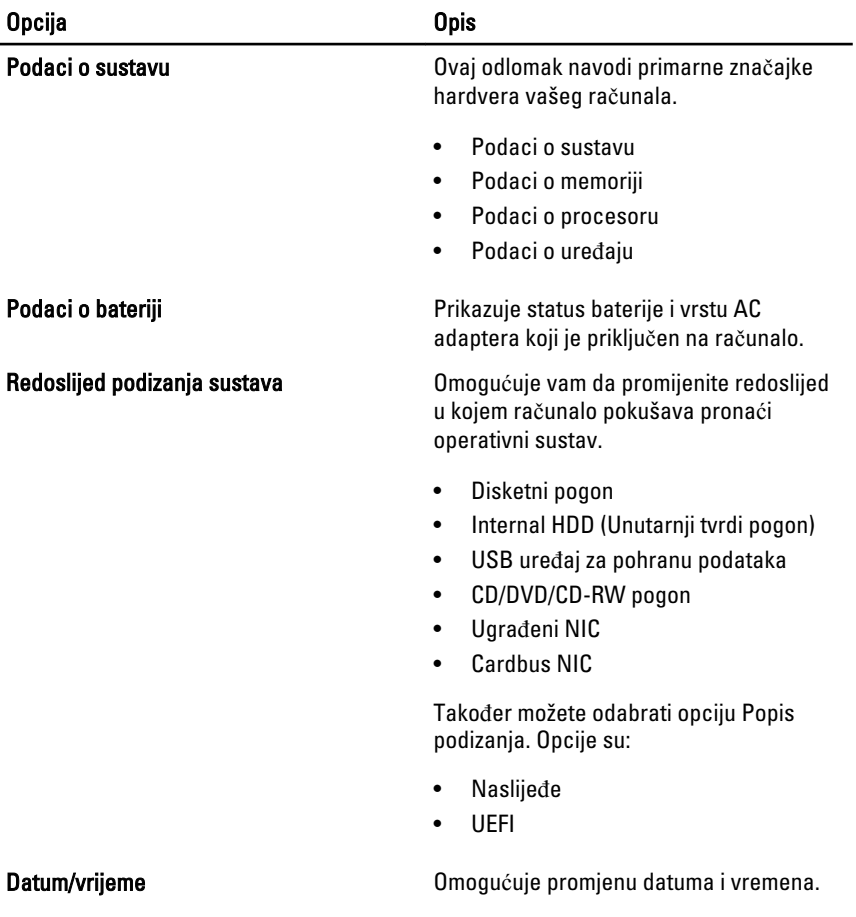

#### Konfiguracija sustava

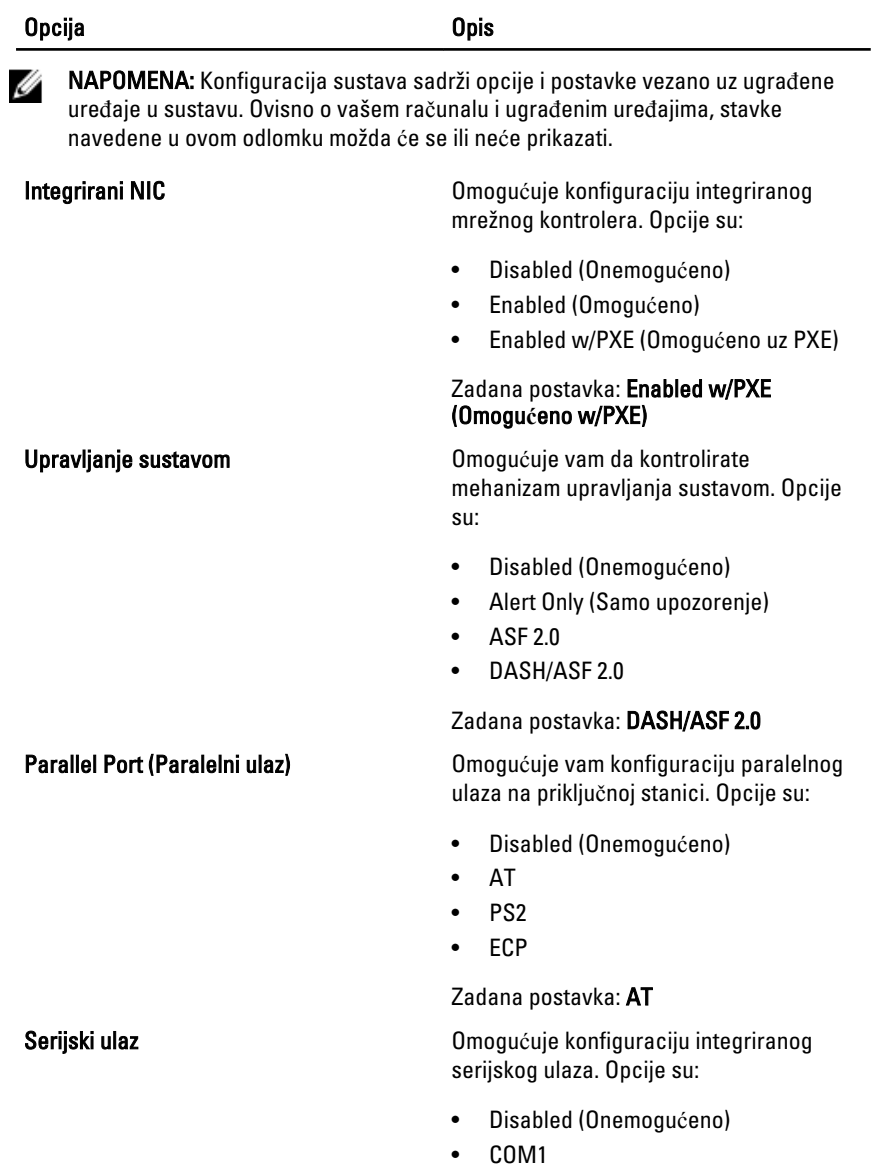

- COM2
- COM3

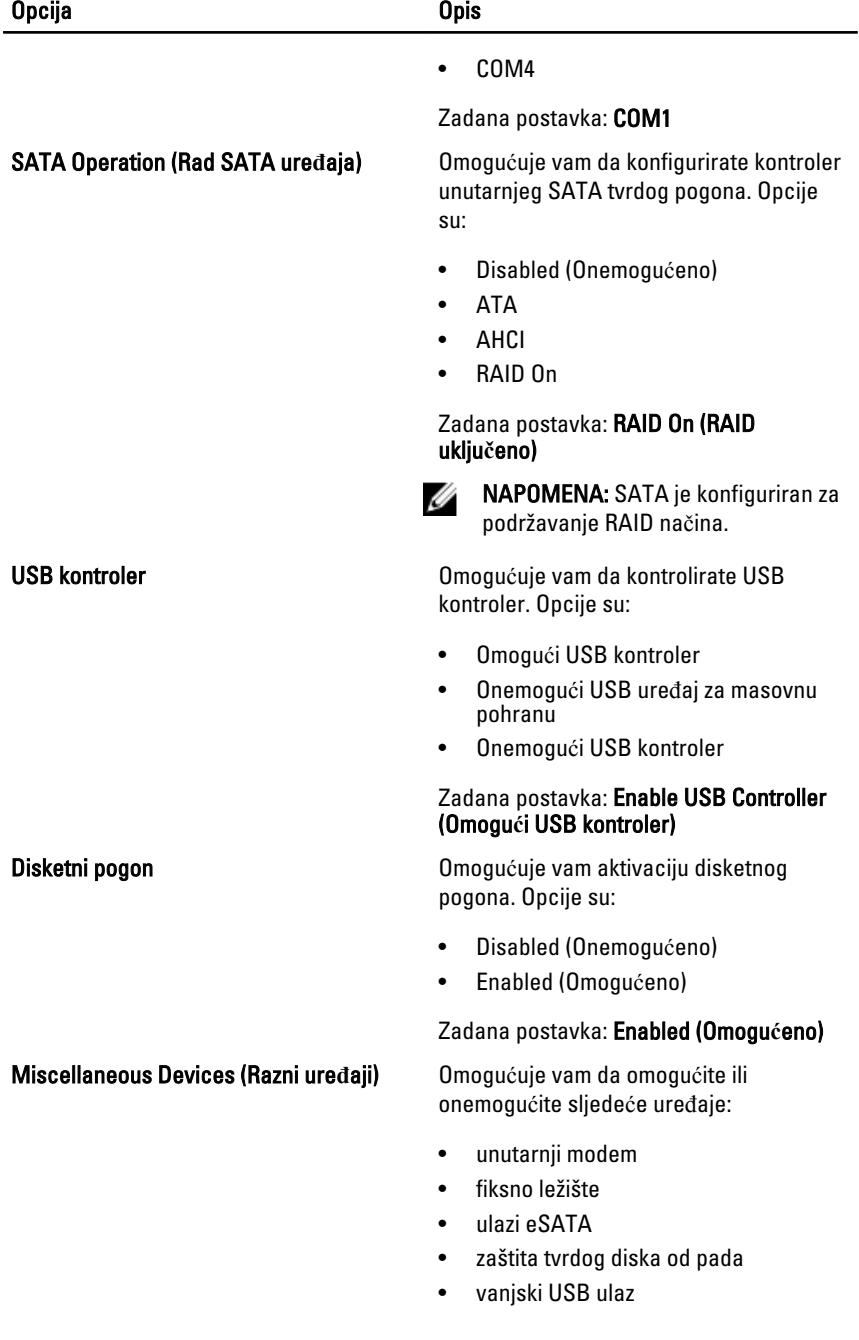
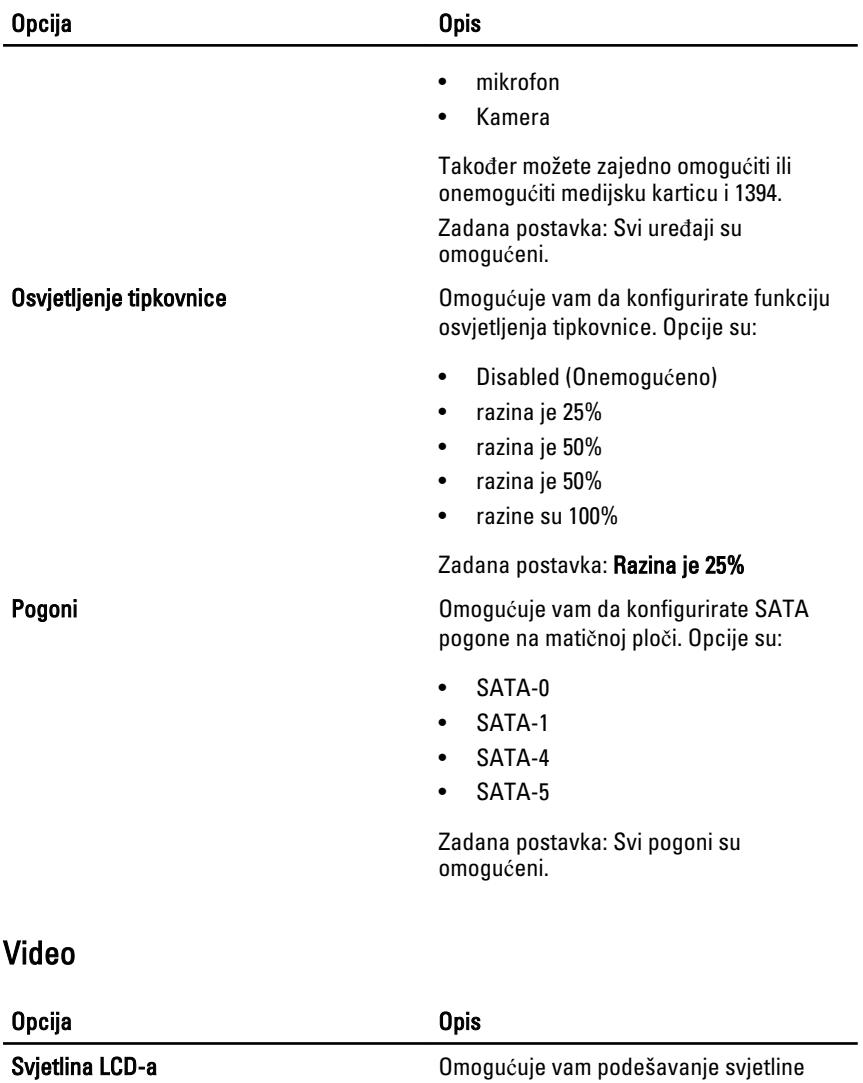

zaslona u ovisnosti o izvoru napajanja (ON Battery (Na bateriji) i On AC (na AC)).

#### Sigurnost

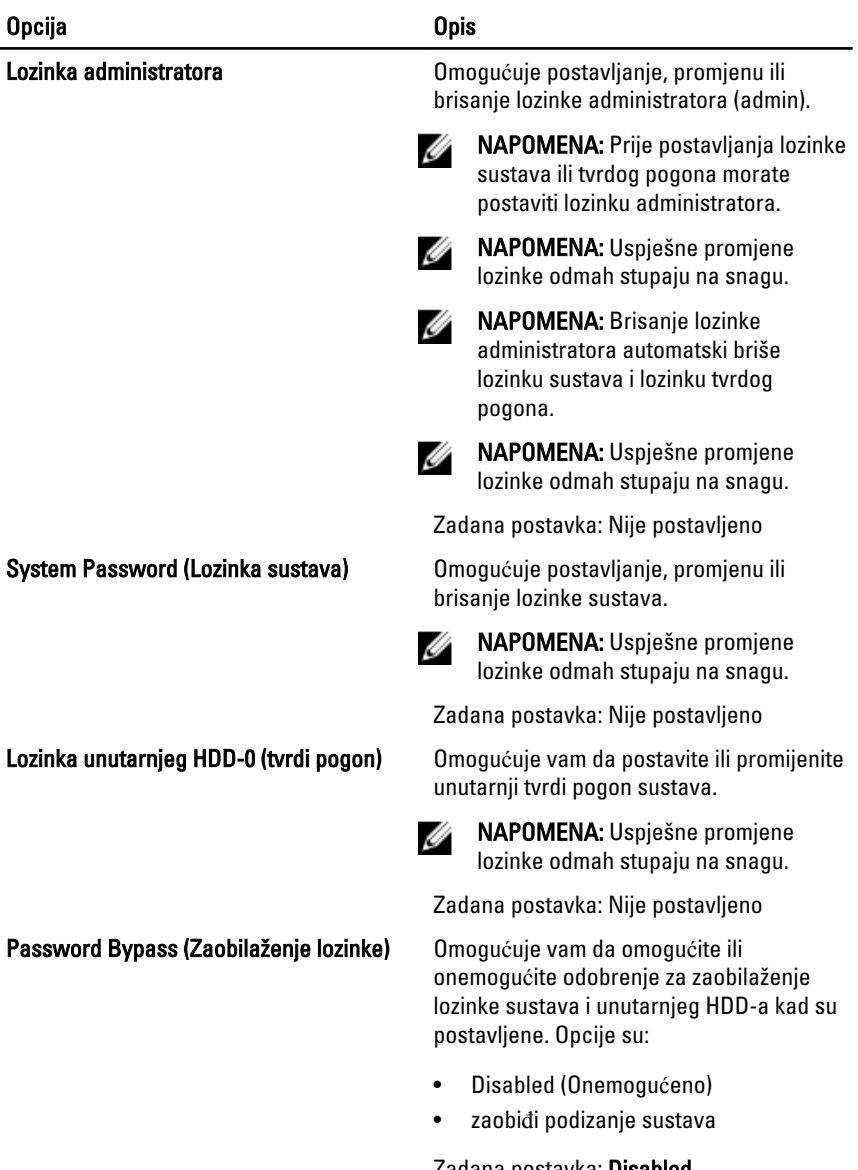

Zadana postavka: Disabled (Onemogu**ć**eno)

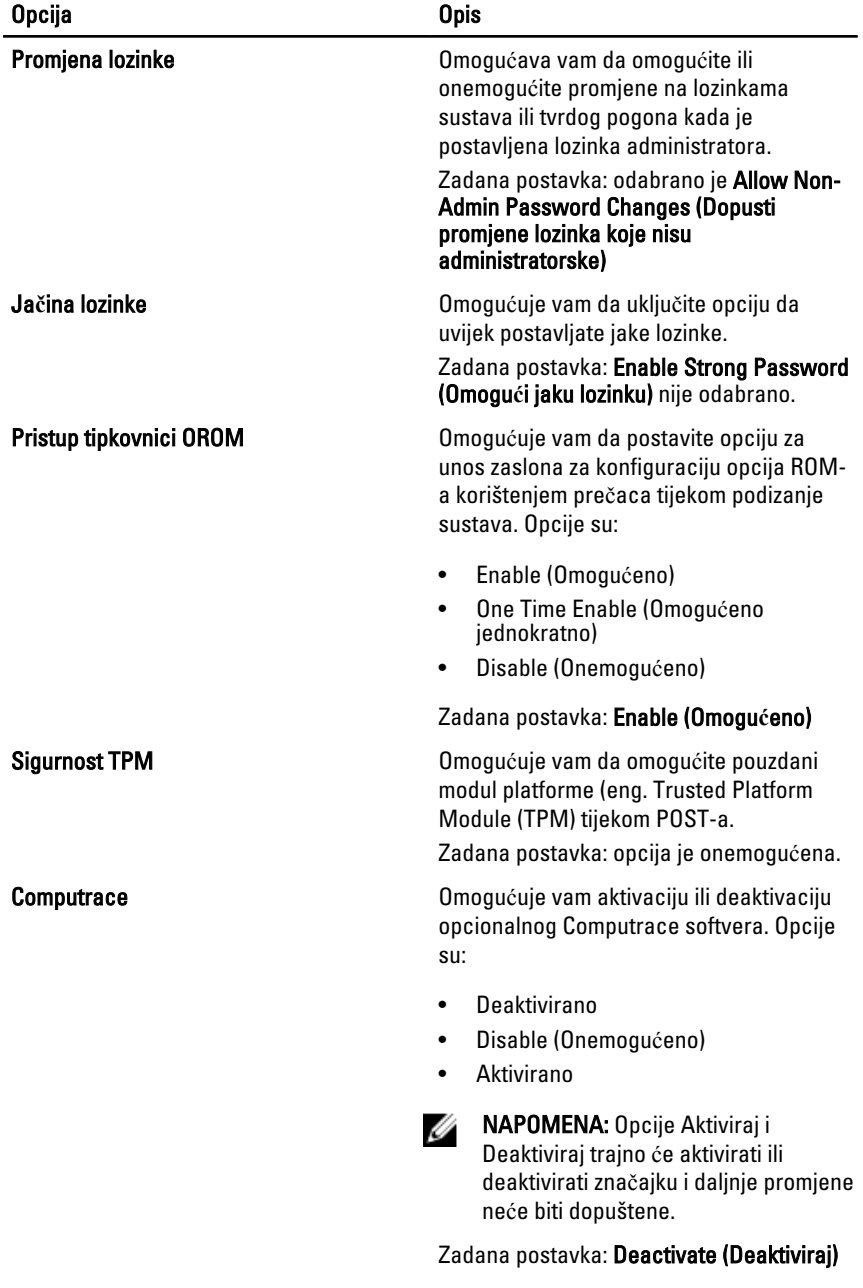

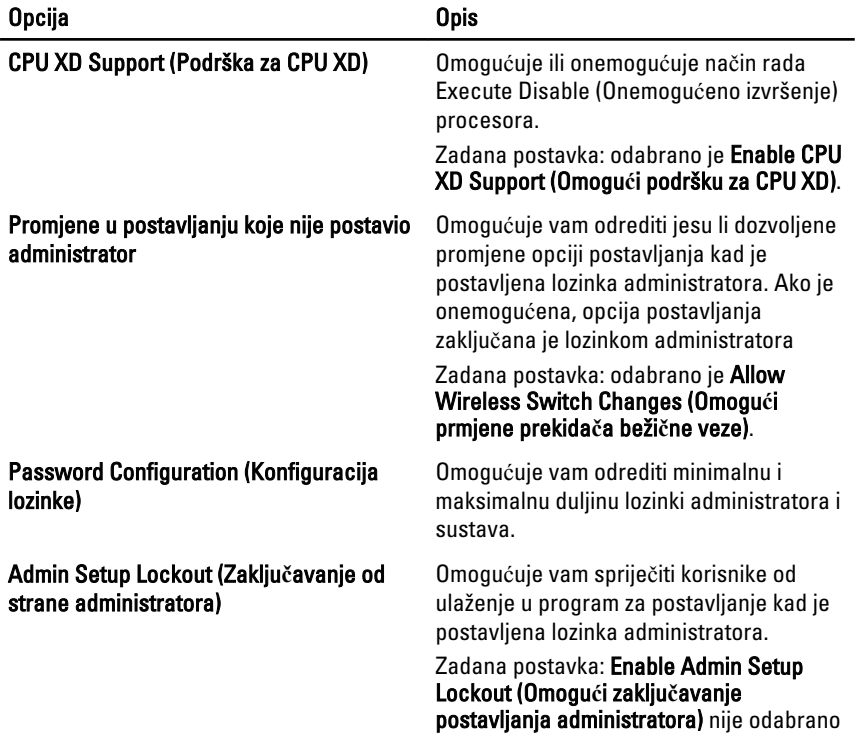

### Performanse

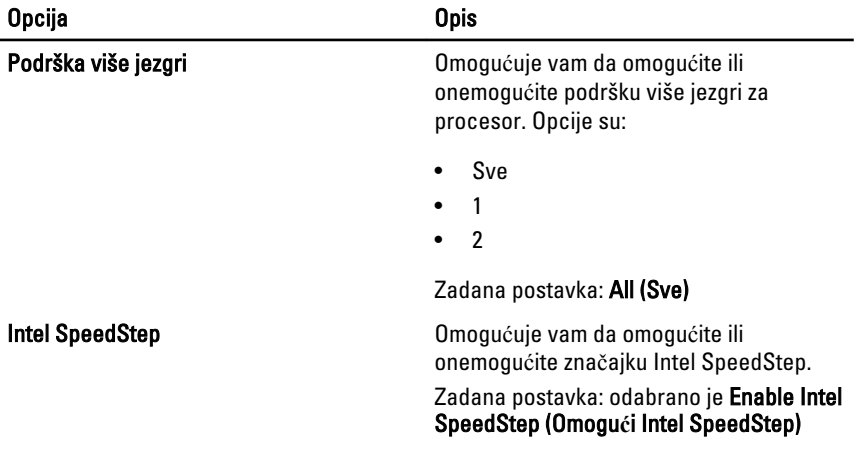

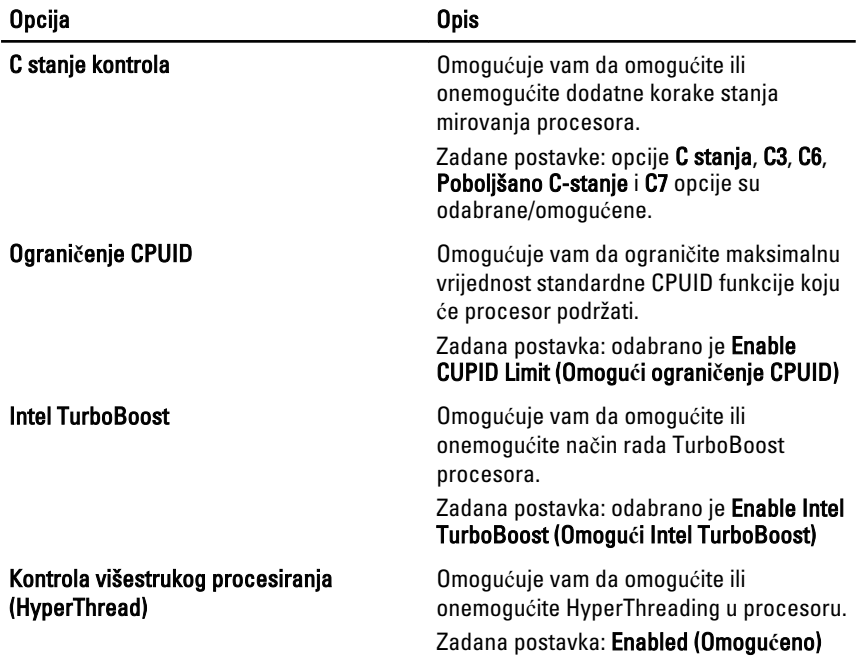

# Upravljanje napajanjem

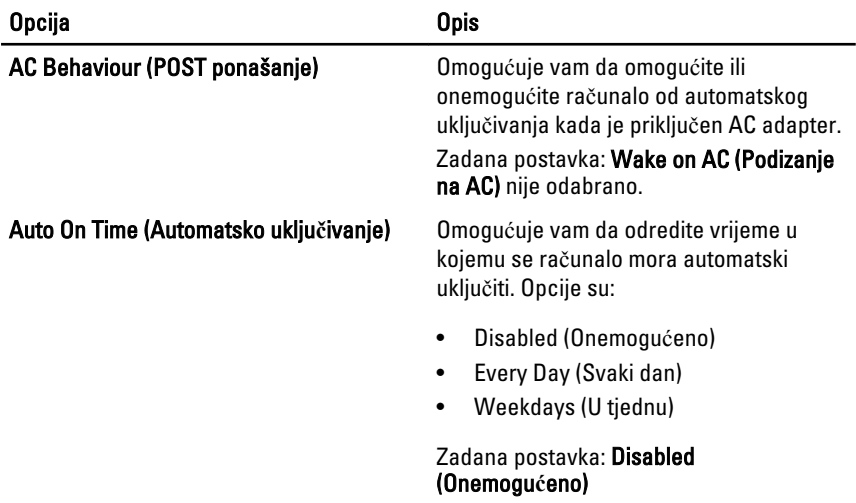

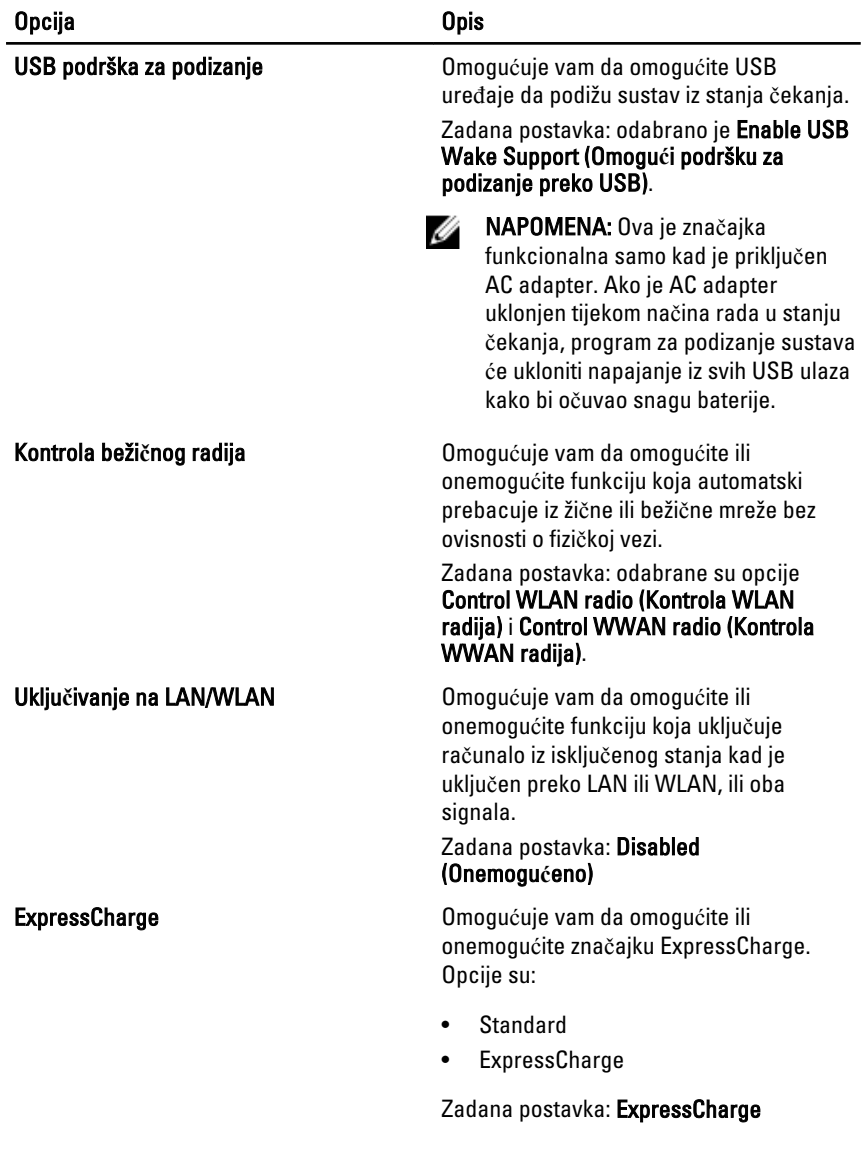

### POST Behaviour (POST ponašanje)

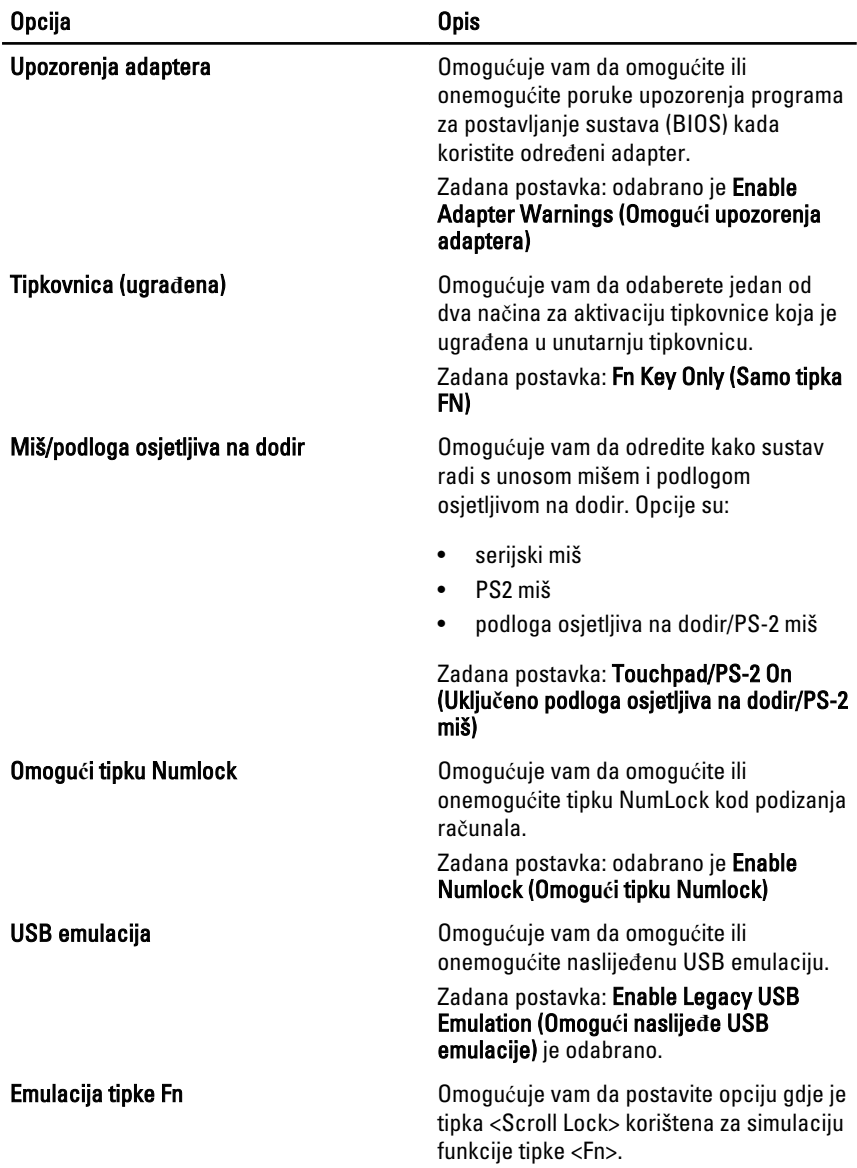

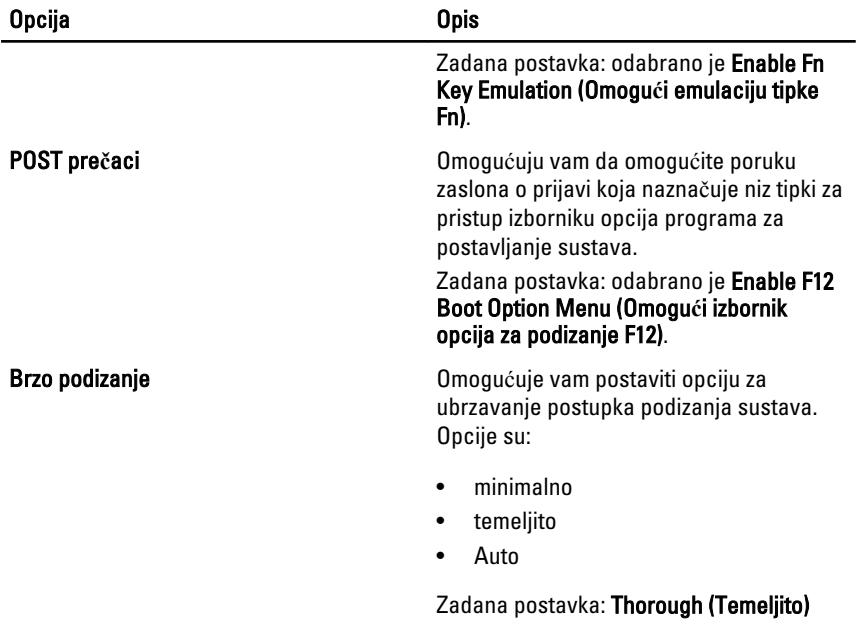

## Virtualizirana podrška

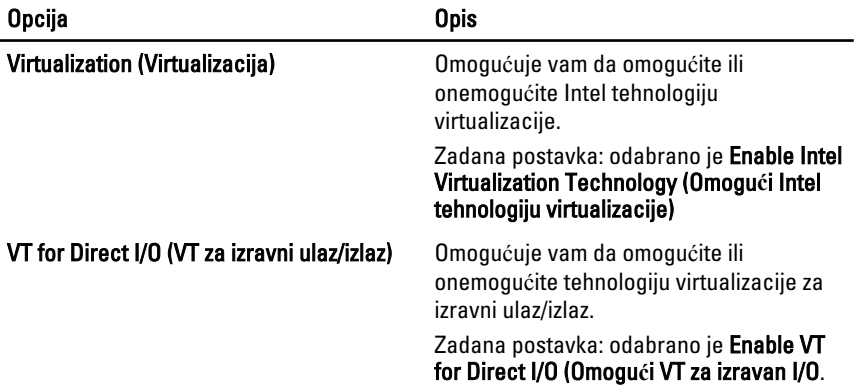

### Beži**č**no

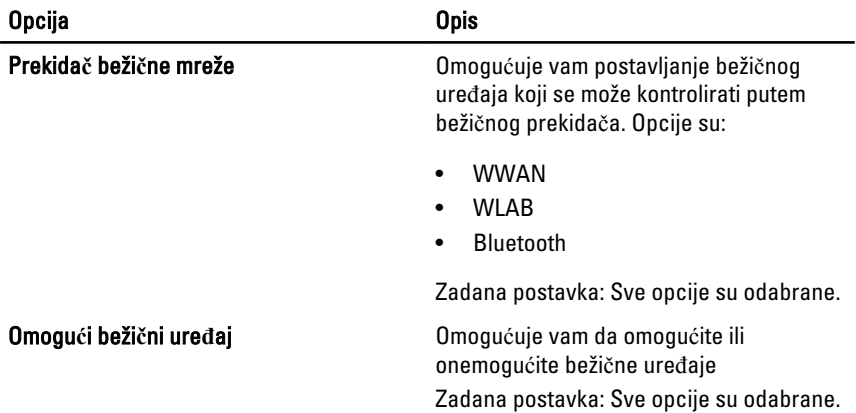

#### Održavanje

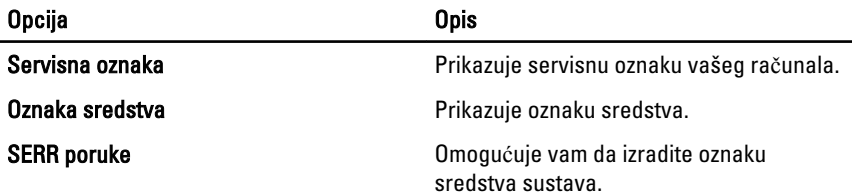

## System Logs (Dnevnici sustava)

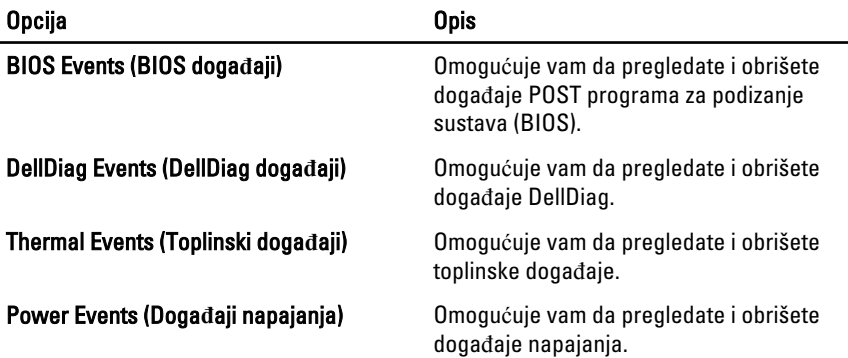

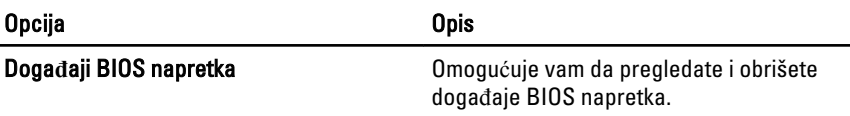

# **Diagnostike**

## Svjetla statusa ure**đ**aja

Uključuju se kada uključite računalo i trepere kada se računalo nalazi u načinu za upravljanje energijom.

Я

Uključuje se kada računalo očitava ili zapisuje podatke.

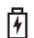

Svijetli ili treperi kako bi pokazala napunjenost baterije.

Uključuje se kada je omogućena bežična mreža.

# Svjetla statusa baterije

Ako je računalo priključeno u električnu utičnicu, svjetlo baterije funkcionira na sljedeći način:

- Naizmjeni**č**no treperenje žutog i plavog svjetla Na vaše prijenosno računalo priključen je AC adapter koji nije proizvela tvrtka Dell i koje ne podržava vaše prijenosno računalo.
- Naizmjeni**č**no treperenje žutog i svijetljenje plavog svjetla Privremeni kvar baterije s priključenim AC adapterom.
- Trajno treperenje žutog svjetla Ozbiljan kvar baterije s priključenim AC adapterom.
- Nema svjetlosti Baterija je potpunog napunjena s priključenim AC adapterom.
- Uklju**č**eno bijelo svjetlo Baterija se puni s priključenim AC adapterom.

# LED svjetla kodova pogrešaka

Sljedeća tablica pokazuje moguća LED svjetla kodova koji se mogu prikazati u situaciji kada računalo nije u mogućnosti dovršiti testove.

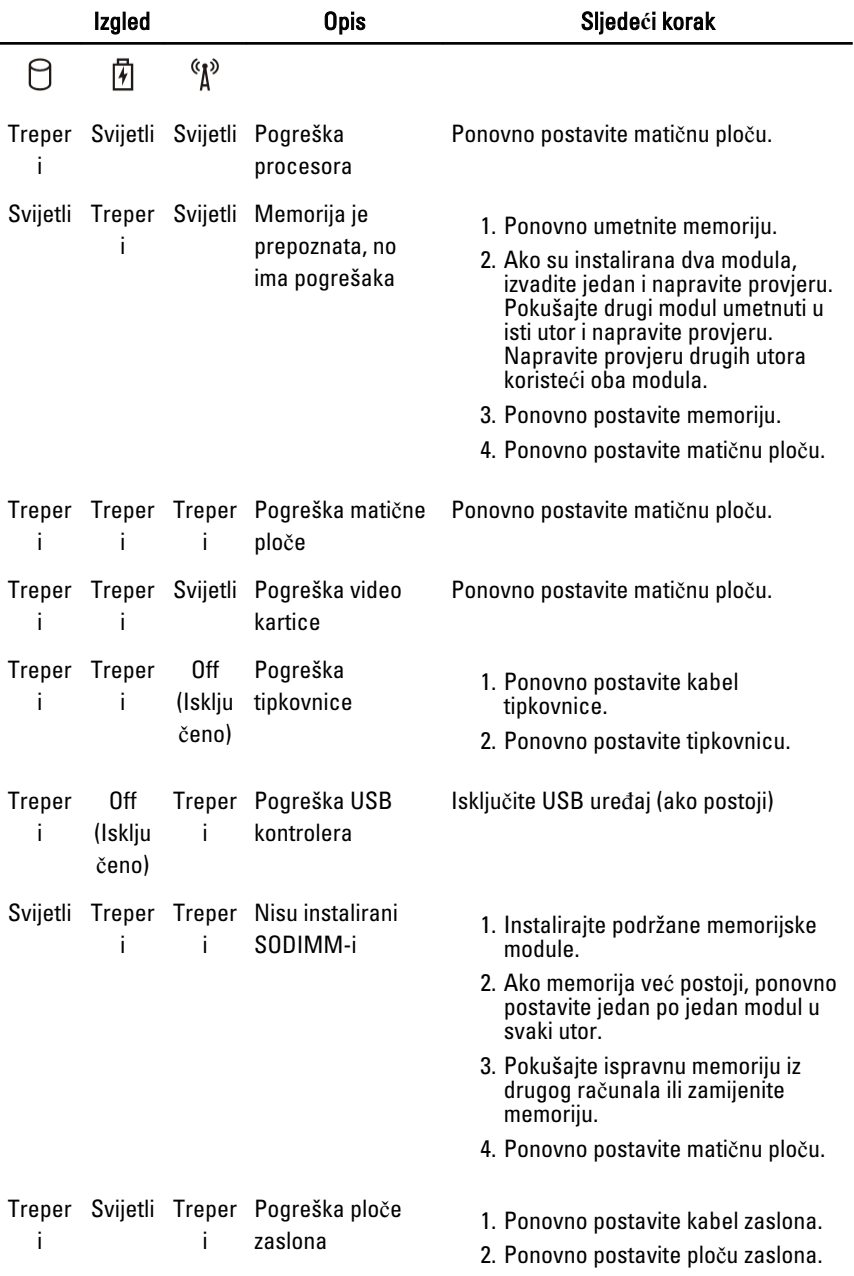

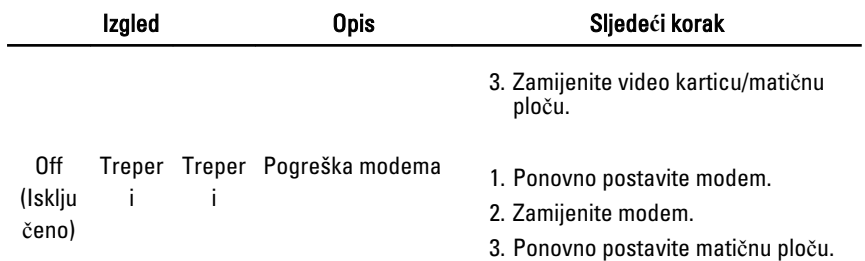

# Kontaktiranje tvrtke Dell

# Kontaktiranje tvrtke Dell

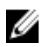

**NAPOMENA:** Ako nemate aktivnu vezu sa internetom, kontaktne informacije možete naći na računu kojeg ste dobili kod kupnje proizvoda, popisu pakiranih proizvoda, računu ili katalogu proizvoda tvrtke Dell.

Tvrtka Dell pruža nekoliko opcija za podršku i uslugu kojima možete pristupiti preko interneta ili telefona. Njihova dostupnost ovisi o državi i proizvodu, tako da neke usluge možda neće biti dostupne u vašoj regiji. Ako se želite obratiti tvrtki Dell u vezi prodaje, tehničke podrške ili problema oko korisničke podrške:

- 1. posjetite support.dell.com.
- 2. Odaberite kategoriju podrške.
- 3. Ako niste korisnik iz SAD-a odaberite kod zemlje na dnu stranice ili odaberite Sve za pregled više izbora.
- 4. Odaberite odgovarajući uslugu ili vezu za podršku na temelju vaših potreba.